## **FCC Information and Copyright**

This equipment has been tested and found to comply with the limits of a Class B digital device, pursuant to Part 15 of the FCC Rules. These limits are designed to provide reasonable protection against harmful interference in a residential installation. This equipment generates, uses and can radiate radio frequency energy and, if not installed and used in accordance with the instructions, may cause harmful interference to radio communications. There is no guarantee that interference will not occur in a particular installation.

The vendor makes no representations or warranties with respect to the contents here and specially disclaims any implied warranties of merchantability or fitness for any purpose. Further the vendor reserves the right to revise this publication and to make changes to the contents here without obligation to notify any party beforehand.

Duplication of this publication, in part or in whole, is not allowed without first obtaining the vendor's approval in writing.

The content of this user's manual is subject to be changed without notice and we will not be responsible for any mistakes found in this user's manual. All the brand and product names are trademarks of their respective companies.

*i*

# 目录

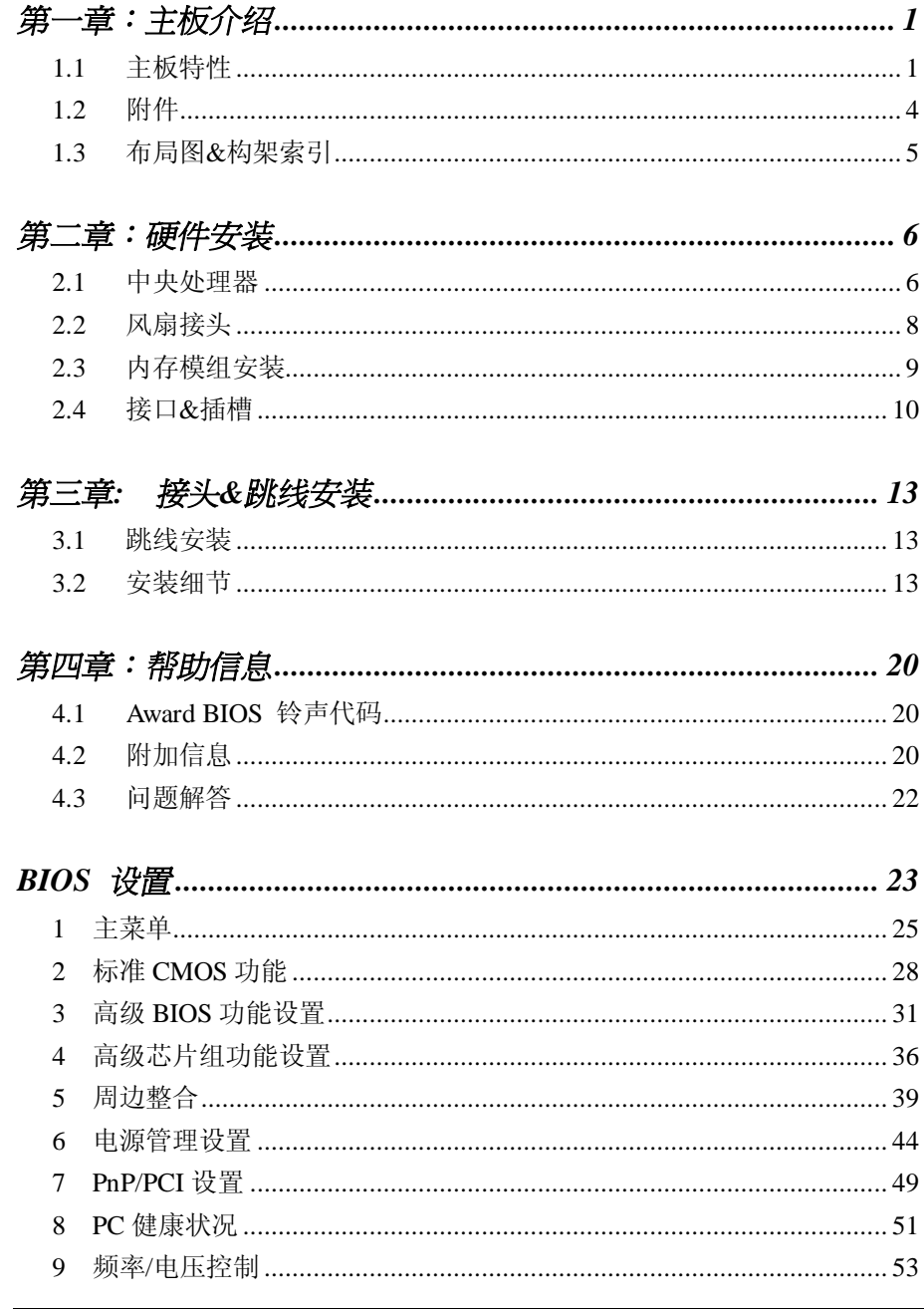

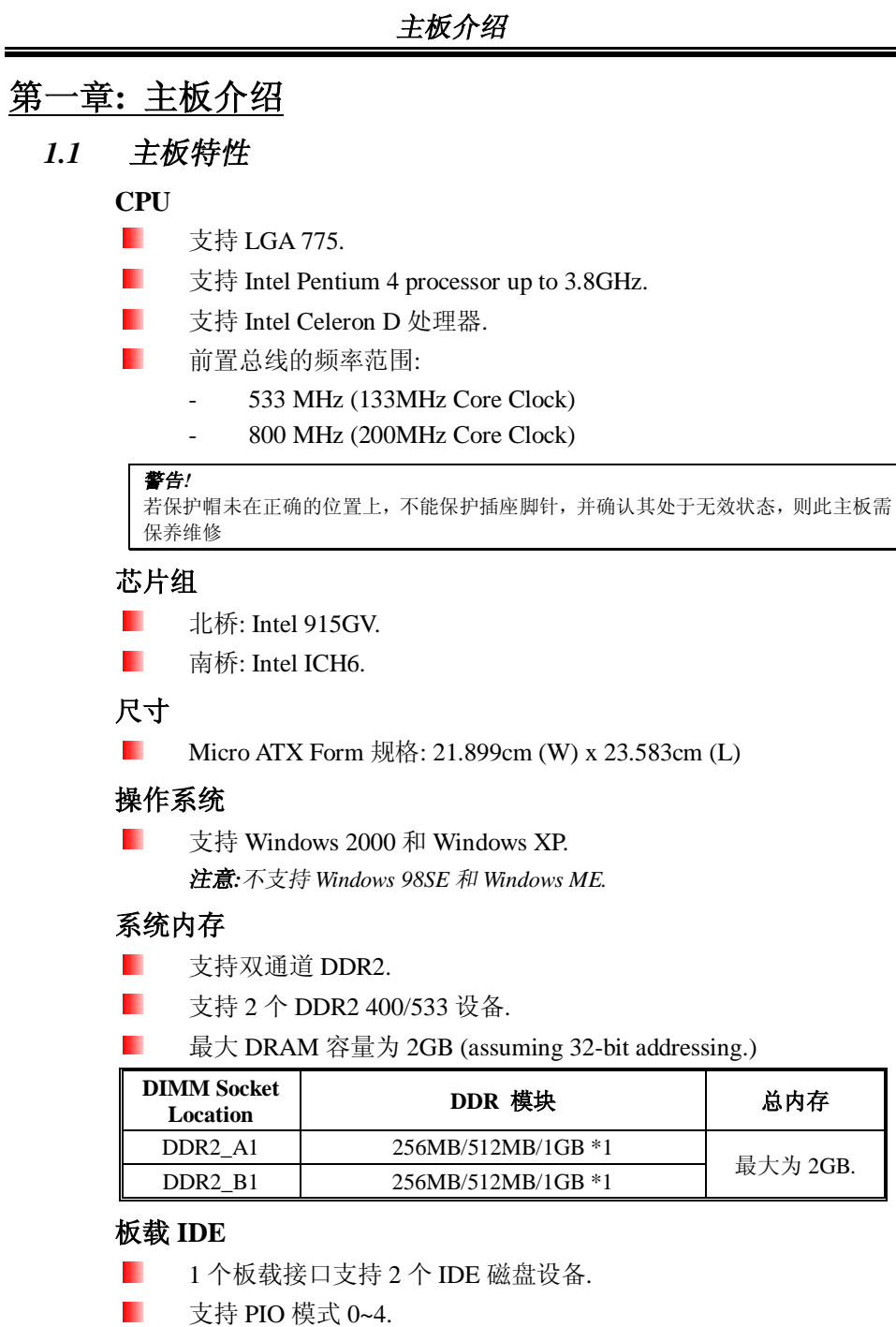

*1*

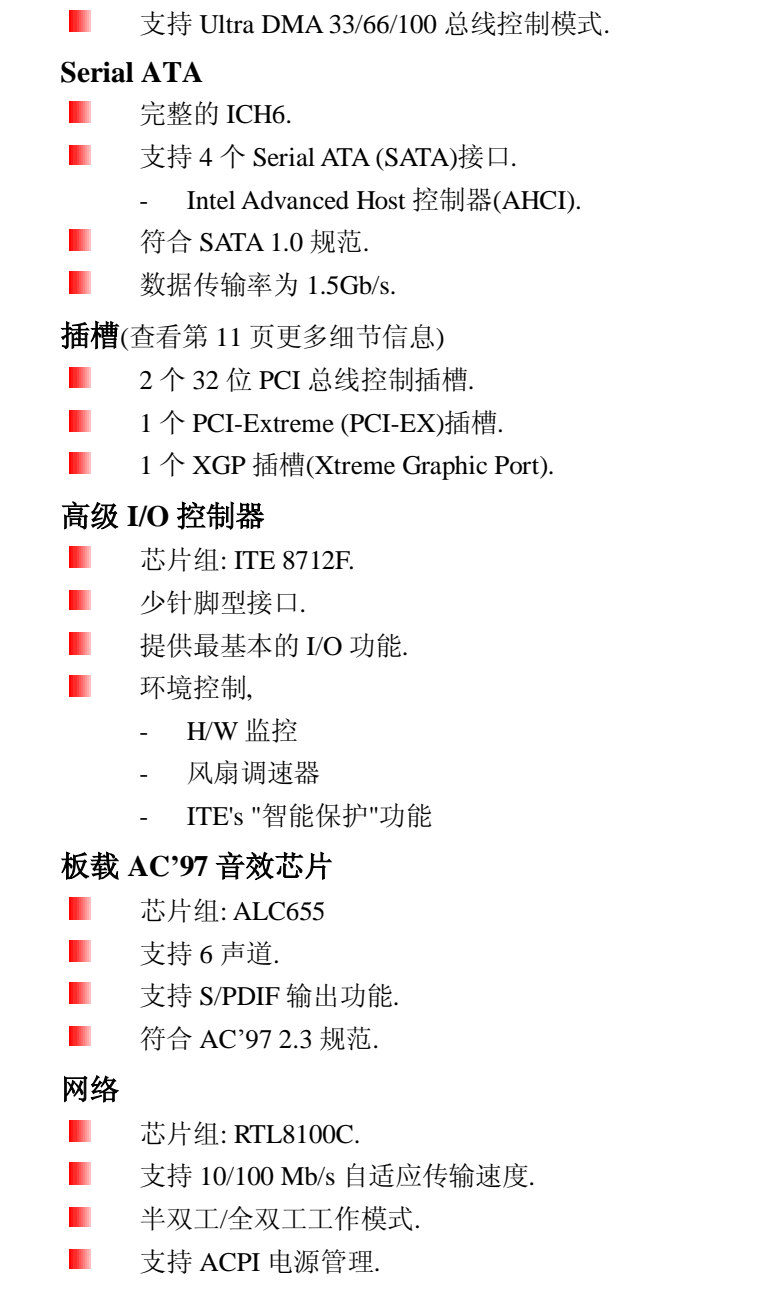

### 前置板载外围设备

- 1 个 IDE 接口支持 2 个磁盘设备. Ш
- 1 个前置面板接头支持前置面板设备.
- $\blacksquare$  1个 AUX 输入接口支持 1 个 AUX 音频输入设备.
- $\blacksquare$  1个 CD 输入接口支持 1 个 CD-ROM 音频输入设备.
- 1个前置音频接头支持前置面板音频功能.
- 1 个 S/PDIF 输出接口支持数字音频输出功能.
- 1个机箱打开接口支持 PC 机箱打开报警功能.
- 1个软驱接口支持 2个 360K, 720K, 1.2M, 1.44M 和 2.88Mbytes 规 格的 FDD 驱动器.
- 2个 USB 接头支持 4 个前置 USB 2.0 接口.
- 4个 Serial ATA 接口支持 4个 SATA 设备.

### 后置面板接口

- $\blacksquare$  4个 USB 2.0 接口.
- $\blacksquare$  1个 VGA 接口.
- 1个串行接口.
- $\blacksquare$  1个打印机接口.
- 1个 RJ-45 网络插孔.
- 1个 PS/2 鼠标接口.
- 1 个 PS/2 键盘接口. П
- 1个垂直音频接口含 1 个 line输入接口, 1 个 line输出接口和 1 MIC 输入接口.

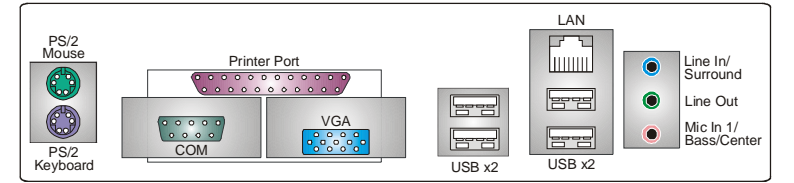

*1.2* 附件 FDD 数据线\* 1 П HDD 数据线 1 П 用户手册\* 1  $\blacksquare$  $\blacksquare$ Serial ATA 数据线\* 1  $\blacksquare$ 驱动光盘\* 1 ATX 机箱后置 I/O 面板\* 1 П П S/PDIF 数据线\* 1 (可选)

- $\blacksquare$ USB 2.0 数据线\*1 (可选)
- П Serial ATA 电源转换数据线\* 1 (可选)

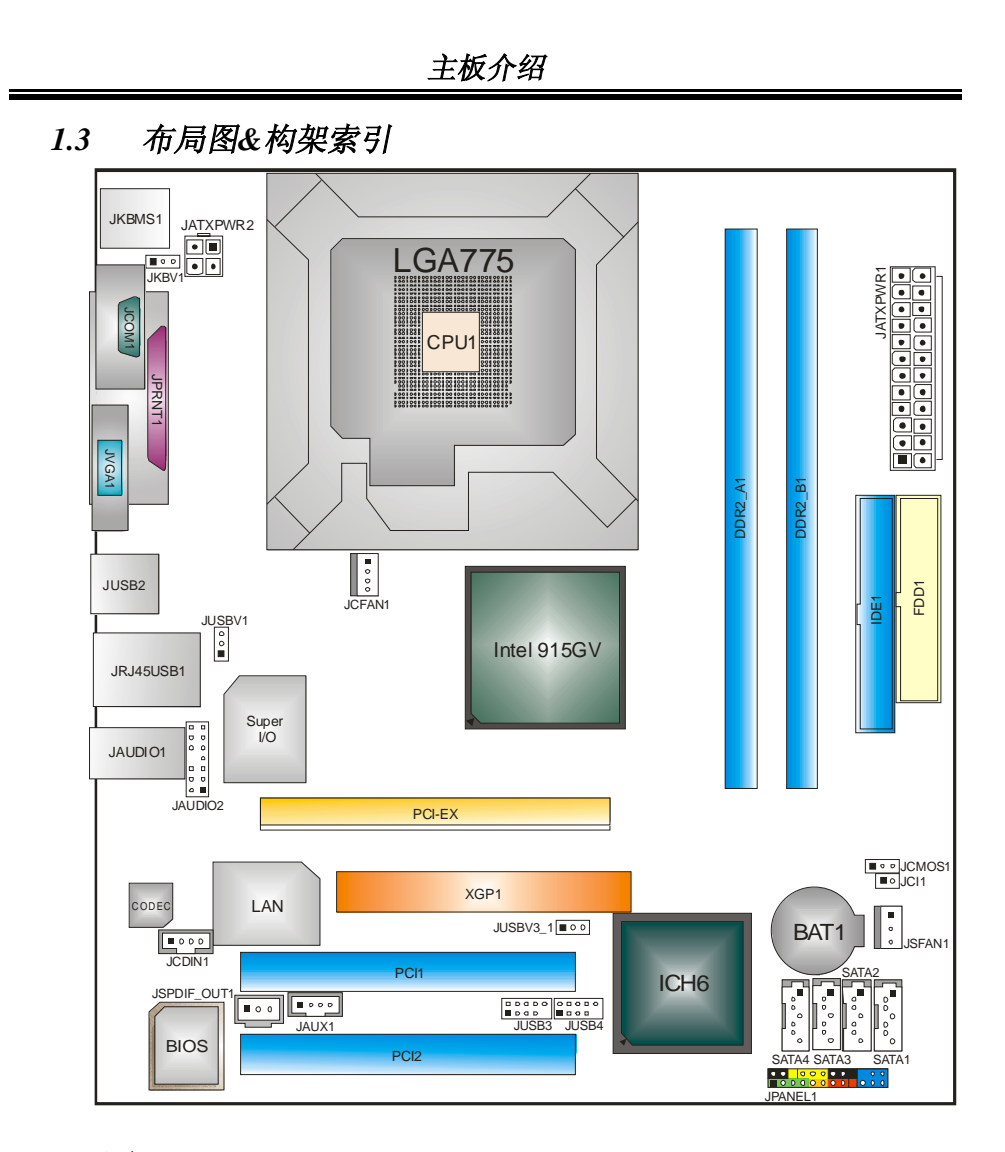

注意*:* ■ 标示为脚针 1.

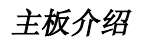

第二章**:** 硬件安装

*2.1* 中央处理器*(CPU)* 

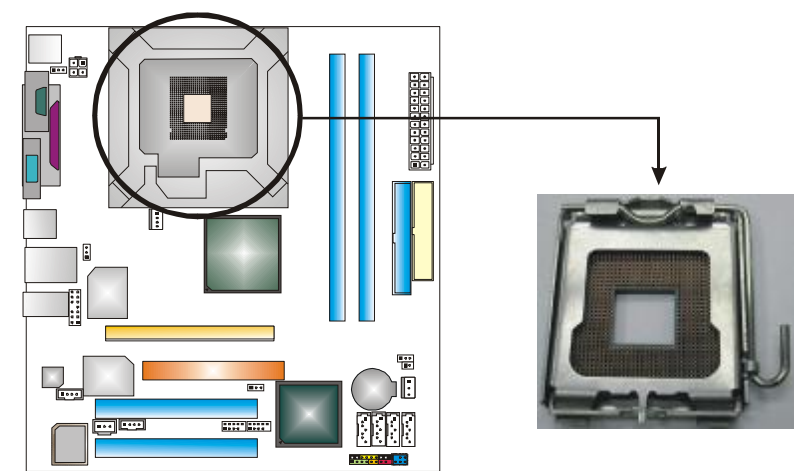

**Pin Cap**

特别注意*:* 安装 **CPU** 之前,先取下针帽,把针帽盖在空的插座上确保 针脚没有被损坏**.** 以便之后安装使用**.**

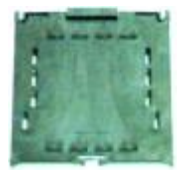

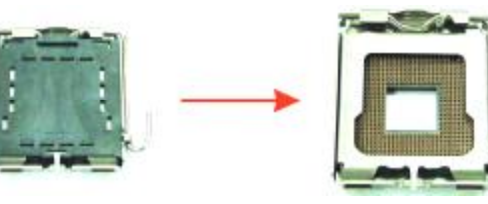

步骤 **1: :**把水平杆从插槽处水平拉起至 90 度.

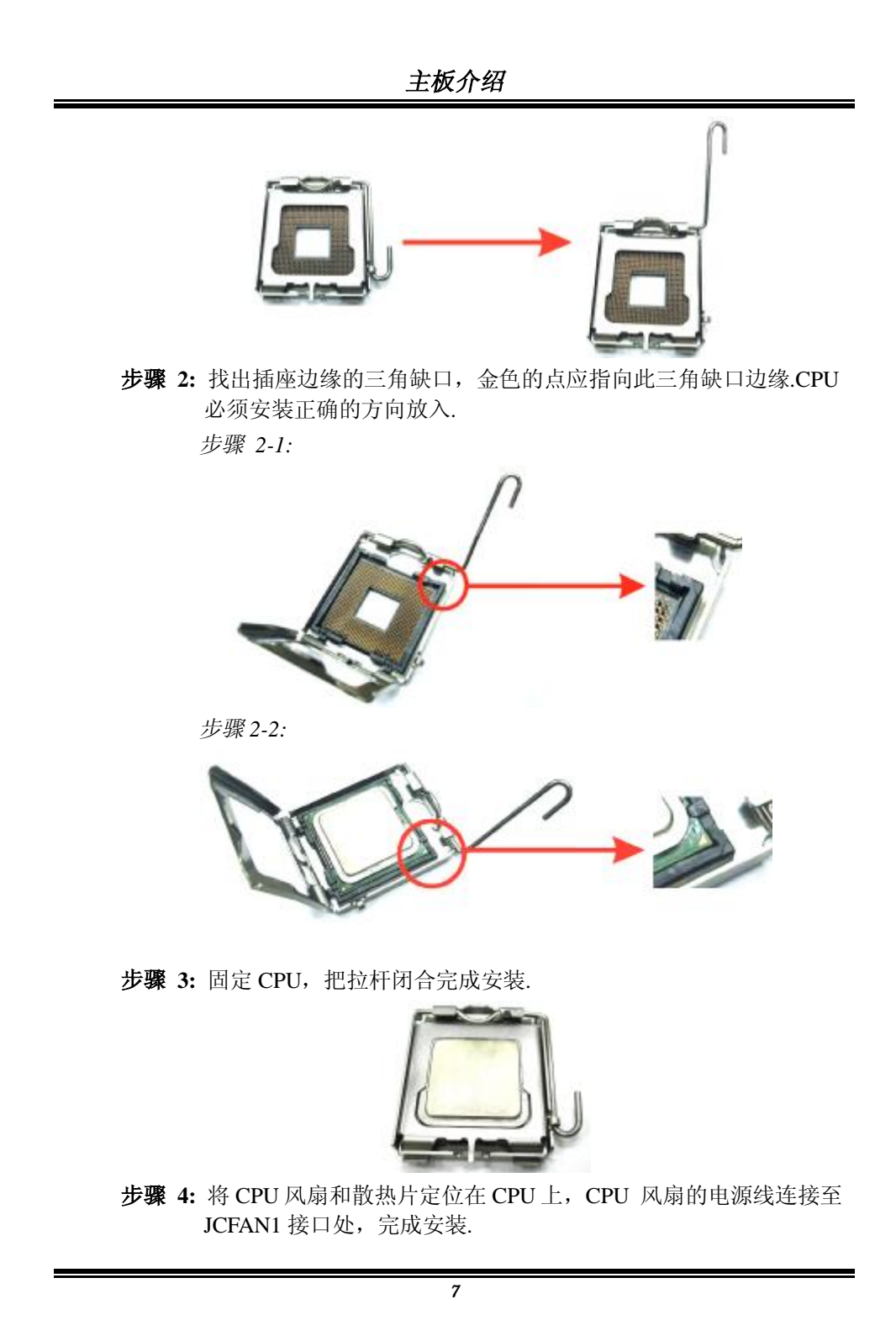

### *2.2* 风扇接头

这些风扇接头支持计算机内置的制冷风扇,风扇引线和插头可能因制造商的 不同而有所不同,将黑色的引线连接到 pin#1.

### **JCFAN1: CPU** 风扇接头

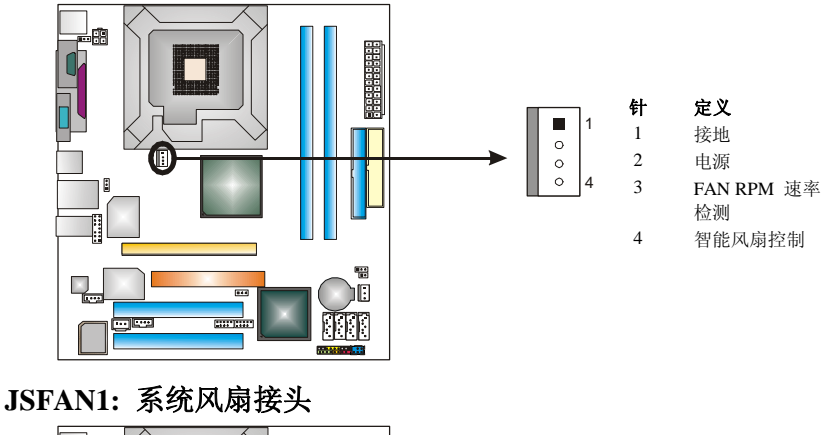

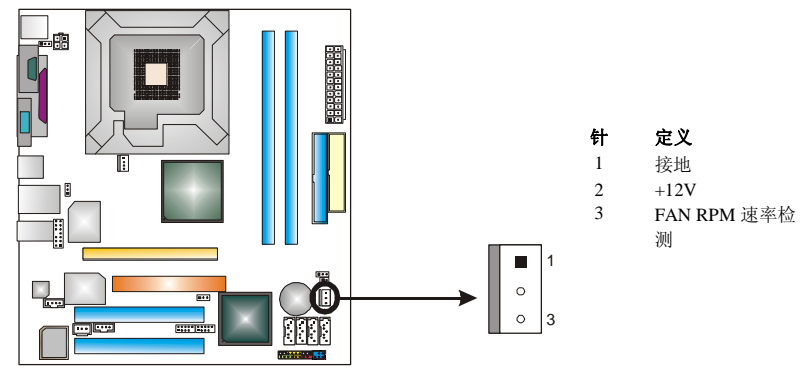

### 注意*:*

JCFAN1 支持采用智能控制的冷却风扇系统,其连接接口支持4 针头.当连接线嵌入连接器内, 请注意红线是阳极须接到第二个针脚,黑线接地须接到 GND 针脚.

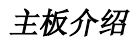

*2.3* 系统内存安装

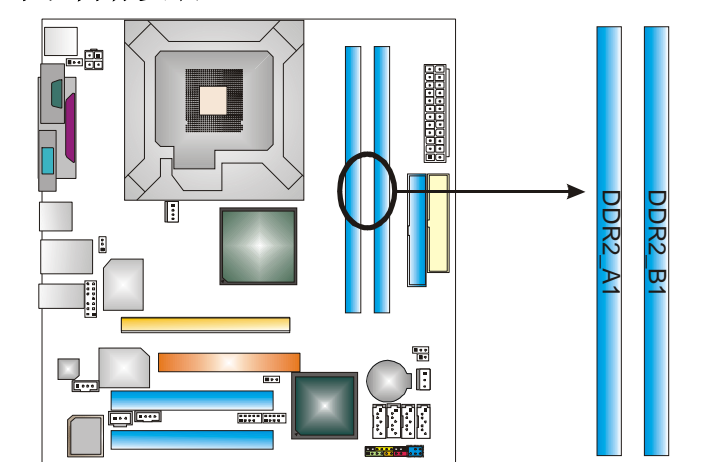

1. 掰开内存插槽两端的卡扣. 对齐内存和插槽,内存上的缺口与插槽的缺 口要对应一致.

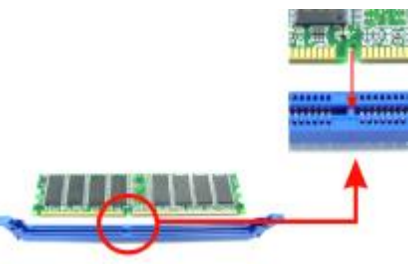

2. 将内存垂直平稳的插入插槽,卡扣重新复位即可固定好内存.

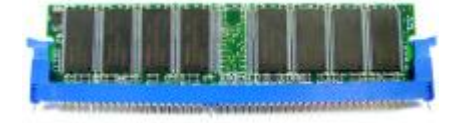

*9*

### *2.4* 接口*&*插槽

## *FDD1:* 软盘接口

此主板提供一个标准的软驱接口,支持360K, 720K, 1.2M, 1.44M和 2.88M类型的软盘. 此接口支持被提供的软驱数据线.

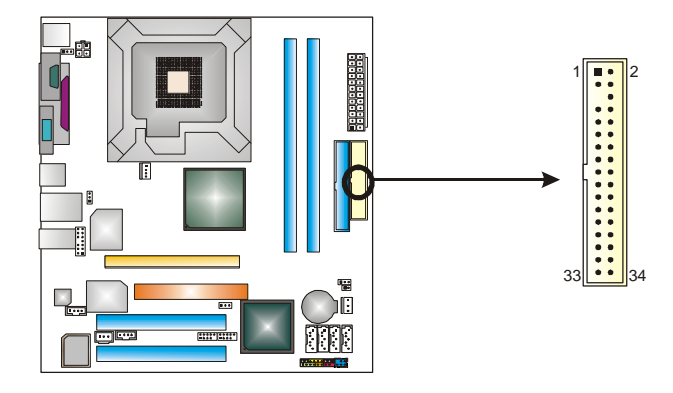

### *IDE1:* 硬盘接口

此款主板有一个32位增强型的PCI IDE控制器,可提供PIO模式0~4,总 线控制模式和Ultra DMA 33/66/100功能.

IDE接口可以联接主\从硬盘驱动器,所以你可以同时联接达2个硬盘驱 动器. 第一个硬盘驱动器通常被联接至IDE1.

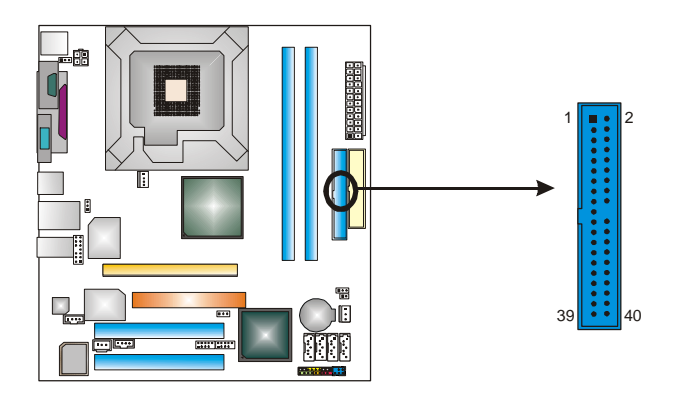

### *PCI1~PCI2:* 外围设备互联插槽

此主板配有2个标准的PCI插槽.PCI既是外部互联设备,也是一个扩展 卡总线标准.PCI插槽为32位.

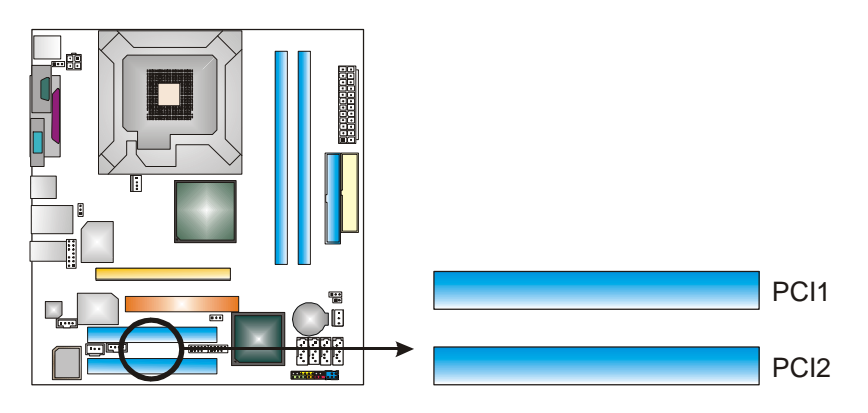

### *PCI-EX: PCI-Extreme* 插槽

- PCI-Extreme 插槽为 PCI-Express 接口图形卡提供独特设计.
- PCI-Extreme 插槽符合 PCI-Express 1.0a 规范.
- PCI-Extreme 插槽兼容 PCI-E x4 和 PCI-E x1 扩充卡.
- 每方向带宽数据传输率为 1GB/s,总计为 2GB/s.

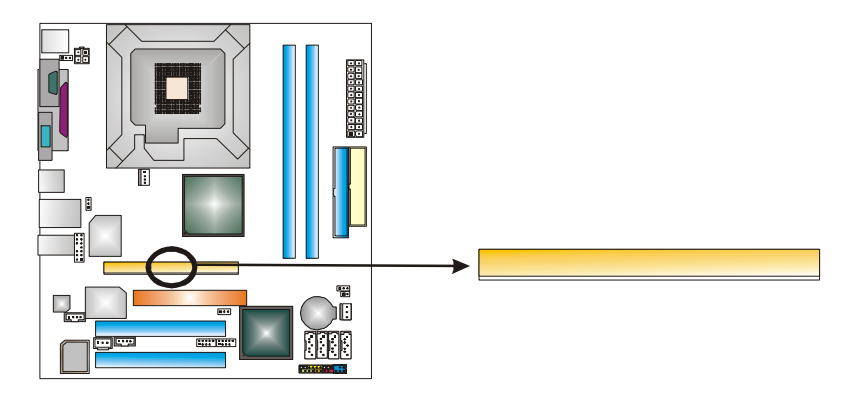

### *XGP1: Xtreme Graphics Port* 插槽

此 XGP (Xtreme Graphics Port) 插槽的特别设计仅支持兼容 AGP VGA 的显卡.

安装系统扩展AGP VGA显卡,在安装板载 VGA驱动器之前确定是 否安装了扩展 AGP VGA 显卡.如果在安装扩展 AGP VGA 显卡之 前已安装了板载 VGA 驱动器.此系统将自动设置板载 VGA 作为第 一位的图形适配器.板载 VGA 驱动器不能正常运行,请按一下步骤 解决此种问题.

- 1. 板载 VGA 在此操作系统下没有正常运行,重新启动计算机,在 重启后系统将自动安装 AGP VGA 显卡.
- 2. 重装操作系统确认 AGP VGA 显卡是否可以被使用.

#### 注意*:*

请进入"<http://www.biostar.com.tw>" 查看有关XGP兼容AGP显卡的详 细说明.

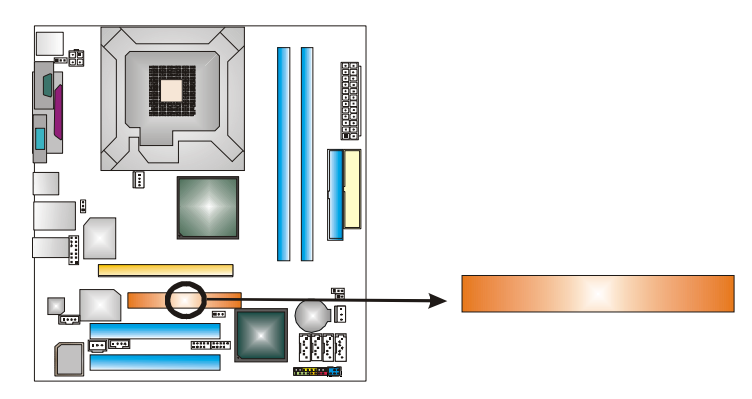

## 第三章**:** 接头**&**跳线安装

### *3.1* 跳线安装

下面的图解将引导您如何安装跳线.当跳冒放置在针脚上时,跳线为闭合 "close"状态.否则跳线为"open"状态.

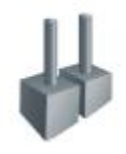

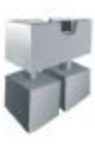

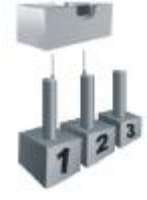

Pin 打开 Pin 闭合 Pin1-2 闭合

### *3.2* 安装细节

### **JUSBV1/JUSBV3\_1: USB** 电源接头

*Pin 1-2* 闭合*:* 

JUSBV1: 后置 USB 接口使用+5V 电压(JRJ45USB1/JUSB2). JUSBV3\_1 :前置 USB 接口使用+5V 电压(JUSB3/JUSB4).

### *Pin 2-3* 闭合*:*

JUSBV1: 后置 USB 接口使用+5V 唤醒电压(JRJ45USB1/JUSB2). JUSBV3\_1 : 前置 USB 接口支持+5V 唤醒电压(JUSB3/JUSB4).

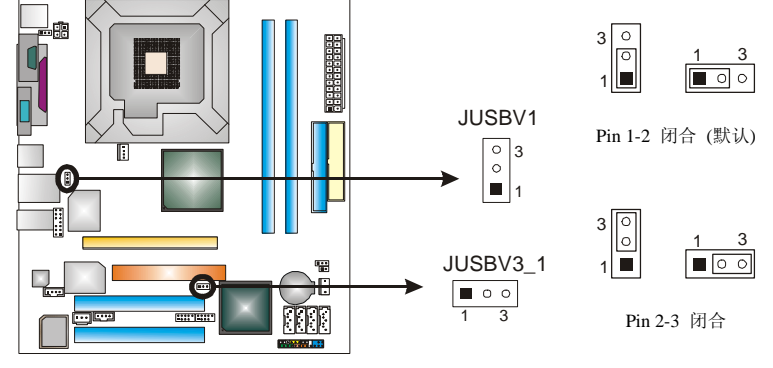

注意*:* 

为了支持 USB 开机功能, "JUSBV1/ JUSBV3\_1" 的跳帽应安置于 2-3 接脚上

**JKBV1: PS/2** 键盘和鼠标电源跳线

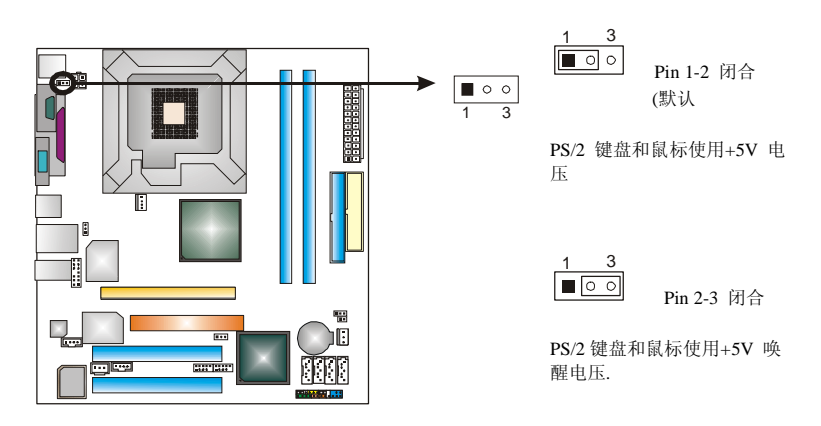

### 注意

为了支持 "键盘和鼠标的开机功能", "JKBV1"跳冒应该放置在 Pin 2-3 上

### **JUSB3/JUSB4:** 前置 **USB** 接头

此主板提供 2 个 USB 2.0 接头, 前置面板可连接附加的 USB 资料线,可像 USB 读 卡器连接 USB 设备.

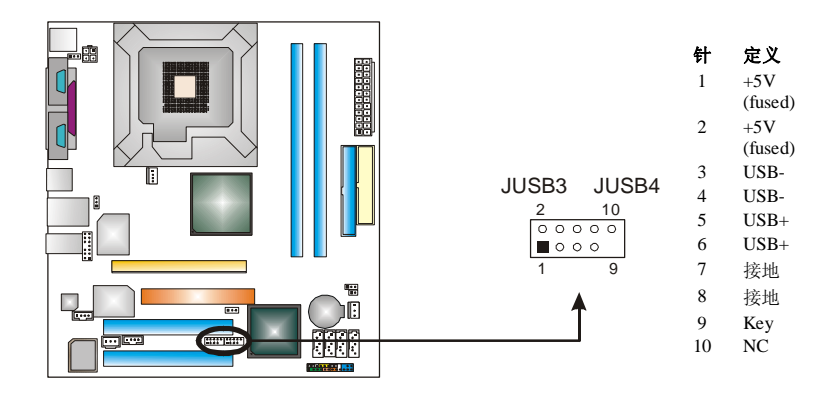

### **JATXPWR1: ATX** 电源接口

此连接器允许用户连接 ATX 电源供应的 24 针脚电源接口.

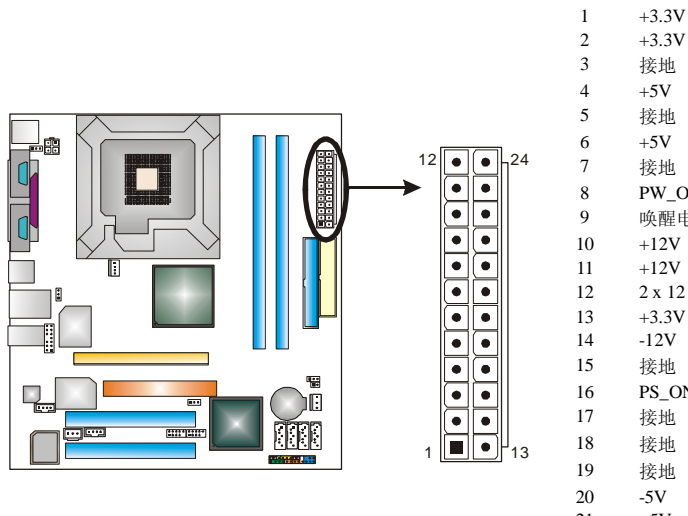

#### 3 接地 4  $+5V$ 5 接地 6  $+5V$ 7 接地 8 PW\_OK<br>9 唤醒电压 唤醒电压+5V  $10 \qquad \quad +12V$  $\begin{array}{cc}\n 11 & +12V \\
12 & 2 \times 12\n \end{array}$  $2 \times 12$  Detect 13  $+3.3V$ 14 -12V 15 接地 16 PS\_ON 17 接地 18 接地 19 接地 20  $-5V$ <br>21  $+5V$ 21  $+5V$ <br>22  $+5V$ 22  $+5V$ <br>23  $+5V$  $+5V$ 24 接地

针 定义

### **JATXPWR2: ATX** 电源接口

连接此连接器将提供 12V 电压给 CPU 电路.

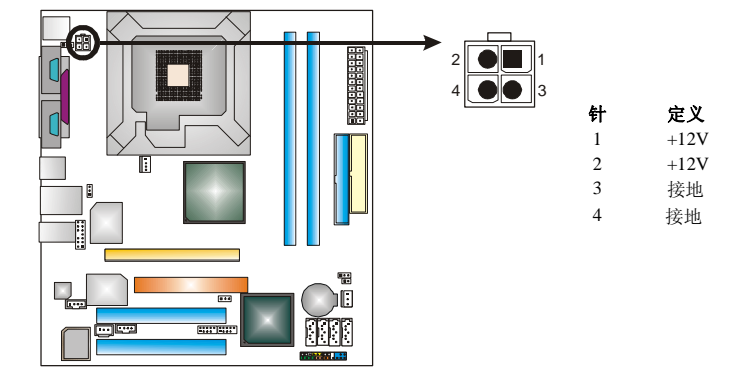

### **JCDIN1: CD-ROM** 音频输入接口

此连接器允许用户连接多种设备以取声源,如CD-ROM, DVD-ROM, PCI 声卡, PCI TV 调谐卡等.

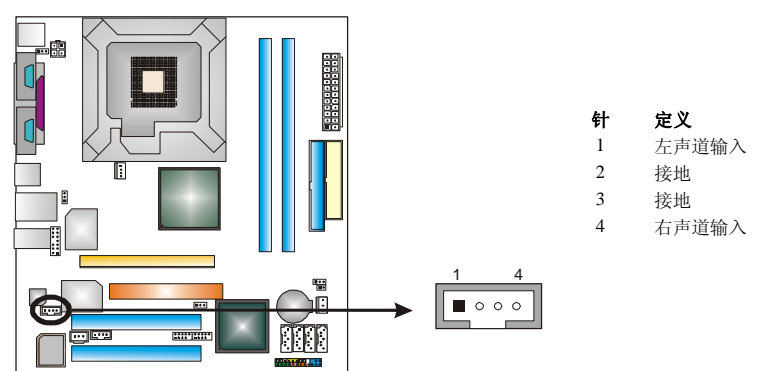

### **JAUDIO2:** 前置面板音频接头

用户将连接器连接 PC 前置音频输出时,此时后置面板音频不输出.

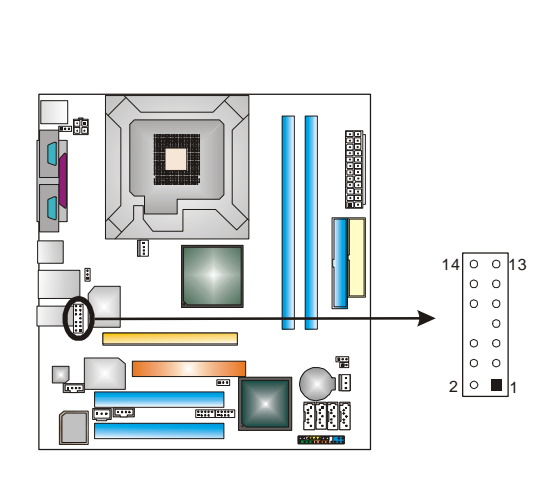

针 定义 1 Mic 输入/中央 2 接地

- 3 Mic 电源/低音
- 4 音频电源
- 5 右声道输出/扬声器输 出(右)
- 6 右声道输出/扬声器输 出(右)

7 保留

8 Key

- 9 左声道输出/扬声器输 出(左)
- 10 左声道输出/扬声器输
	- 出(左)
- 11 右声道输入/后置扬声 器(右)
- 12 右声道输入/后置扬声
	- 器(右)
- 13 左声道输入/后置扬声 器(左)
- 14 左声道输入/后置扬声 器(左)

### **JPANEL1:**前置面板接头

此 24 针脚连接器包含开机, 重启, 硬盘指示灯, 电源指示灯, 睡眠按钮, 扬声器和 IrDA 接口. 前置面板含开关功能.

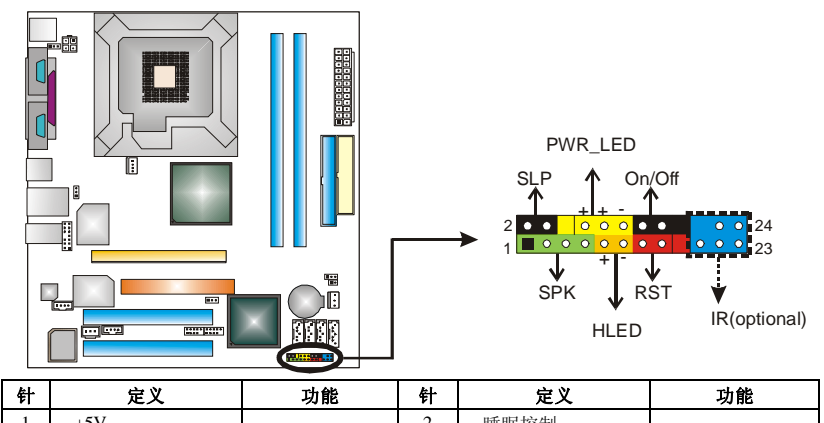

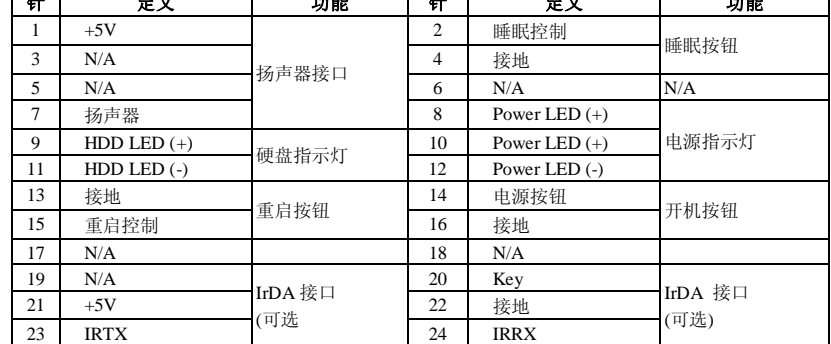

### **SATA1~SATA4: Serial ATA** 接口

此主机板有一个 4 通道、SATA 接口的 PCI 到 SATA 的控制器.符合 SATA2.0 规格, 据传输速度为 3.0Gb/s.

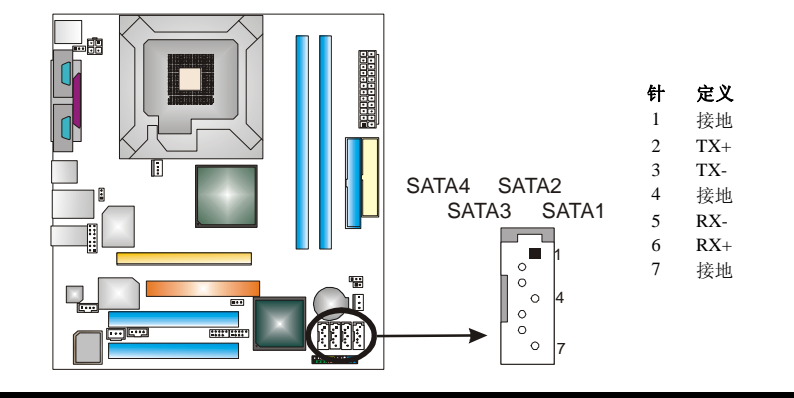

### **JCMOS1:** 刷新 **CMOS** 跳线

针脚 2-3 通过跳线相连,用户可清除 BIOS 安全设置和 CMOS 资料,请据下列程序 执行以免损坏主板.

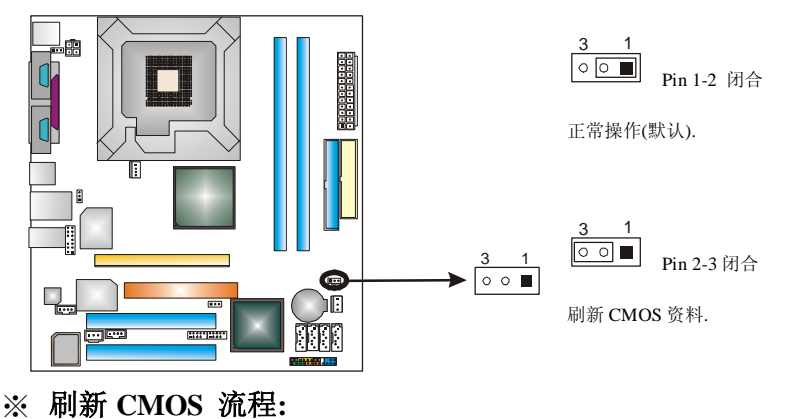

- 1. 断开 AC 电源线.
- 2. Pin 2-3 闭合.
- 3. 等待 5 秒钟.
- 4. Pin 1-2 闭合.
- 5. 接通 AC 电源.
- 6. 重新设置密码或清除 CMOS 数据.

### **JSPDIF\_OUT1:** 数字音频输出接口

此连接器允许用户连接 PCI 支架 SPDIF 输出接头.

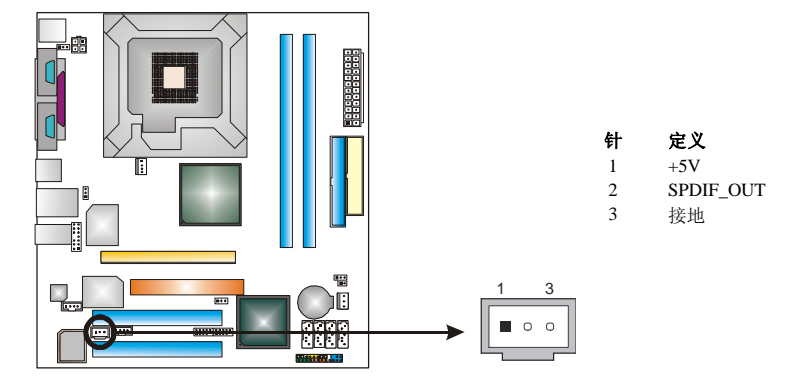

**JCI1:** 机箱打开接口

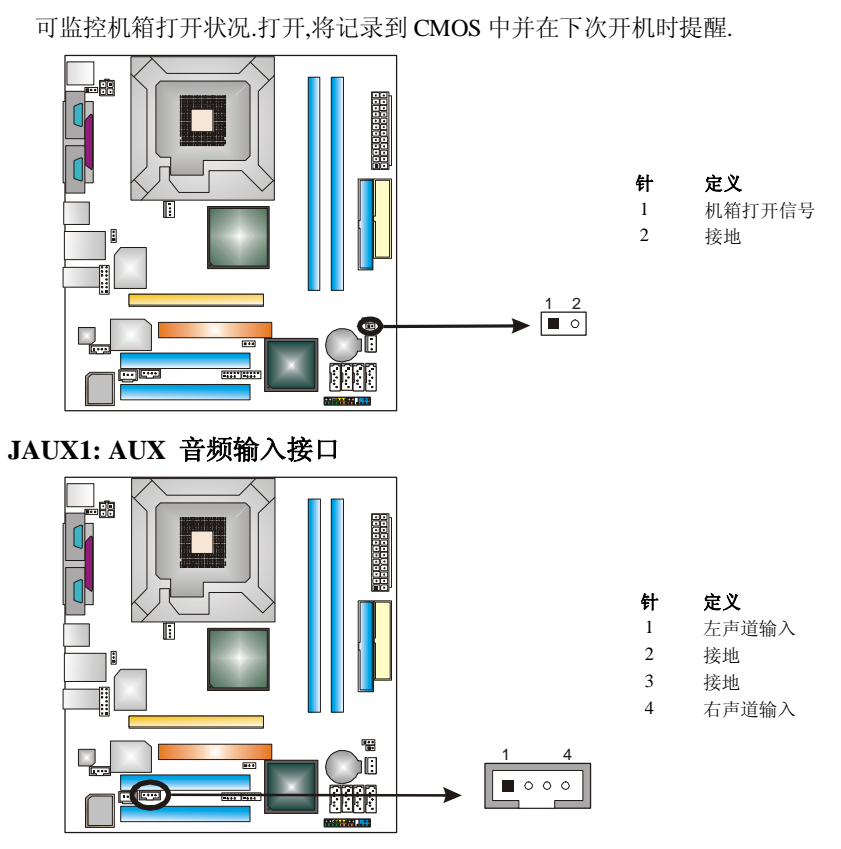

*19*

## 第四章**:** 帮助信息

### *4.1 AWARD BIOS* 铃声代码

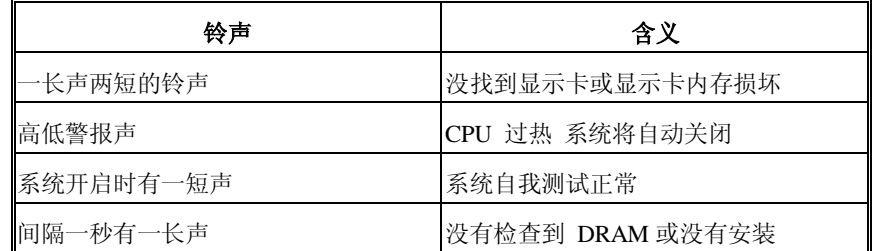

## *4.2* 附加信息

### *A.* 刷新 *BIOS*

当系统升级或是遭病毒侵袭而被破坏时,此 Boot-Block 功能能引导帮助 BIOS 正常运转.启动系统时如有下面的信息出现,这说明 BIOS 将不能正常运行.

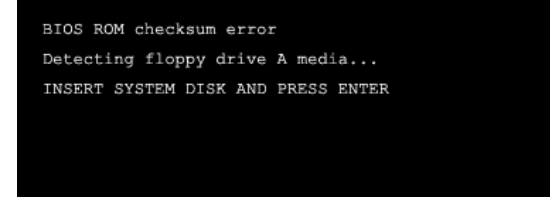

此时,请按以下程序恢复 BIOS:

- 1. 装入一个开机引导盘.
- 2. 从 Biostar 网址: [www.biostar.com.tw](http://www.biostar.com.tw) 下载 the Flash Utility "AWDFLASH.exe" .
- 3. 从 BIOSTAR 网站中分别确定主板型号及下载 BIOS.
- 4. 复制 "AWDFLASH.exe" 并单独把 BIOS 放入软盘.
- 5. 把引导盘插入软驱后按回车键.
- 6. 系统开启显示 DOS 提示符.
- 7. *"Awdflash xxxx.bf/sn/py/r"*在 DOS 提示符内出现.
- 8. 系统将自动刷新 BIOS&重新启动.
- 9. BIOS 恢复后将正常运转.

### *B. CPU* 过热保护系统

在开启系统数秒后如有自动关机的现象,这说明 CPU 保护功能已被激活. CPU 过热时,防止损坏 CPU,主机将自动关机,系统则无法重启.

此种情况下,请仔细检查:

- 1. CPU 散热器平放在 CPU 表面.
- 2. CPU 风扇能正常旋转.
- 3. CPU 风扇旋转速度与 CPU 运行速度相符.

确认后,请按以下步骤缓解 CPU 保护功能.

- 1. 切断电源数秒.
- 2. 等待几秒钟.
- 3. 插上电源开启系统.

或是:

- 1. 清除 CMOS 数据. (查看 "Close CMOS Header: JCMOS1" 部分).
- 2. 等待几秒钟.
- 3. 重启系统.

## *4.3* 问题解答

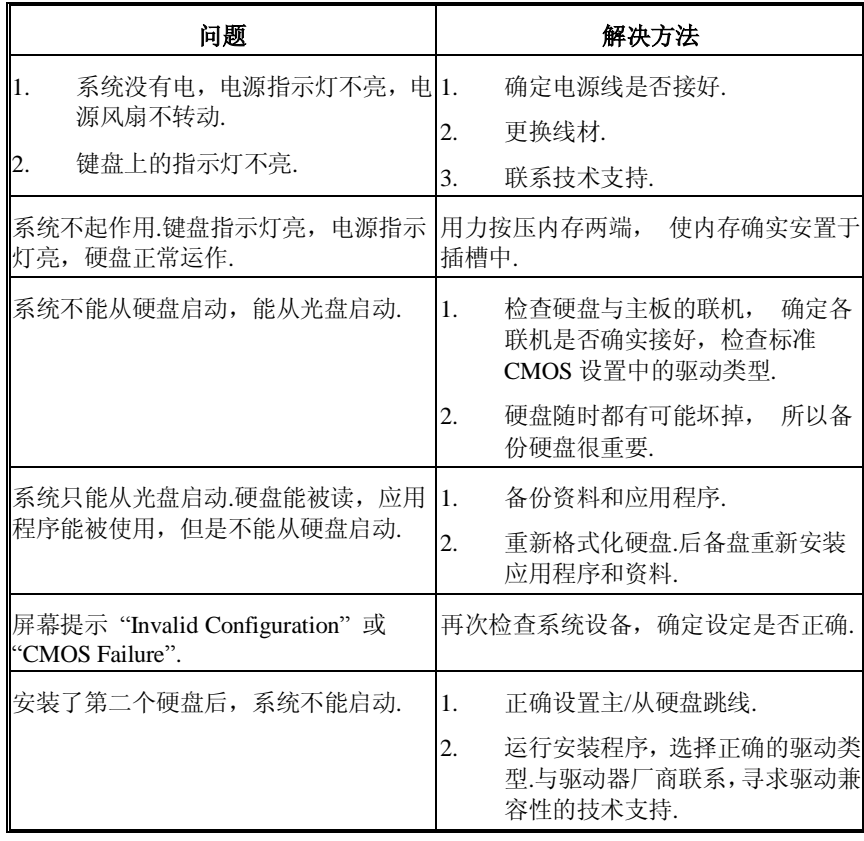

### 介绍

此手册介绍了如何使用 ROM BIOS 中预置的 Award™来设置程序.它允许用户修改 基本的系统设置.这些特殊的信息将被储存在由电池供电的 RAM 中.所以在断电后, 设置信息仍可保留.

安装在您计算机系统 ROM(只读记忆体)中的 Award BIOS™是一个通用的工业标准 BIOS 版本.它支持 Intel Pentium ® 4 处理器输入/输出系统.BIOS 对标准磁盘驱动器, 串并行接口等标准设备提供底层支持.

Award BIOS™增加了一些重要的但非标准的功能,例如防病毒,密码保护以及为控制 整个系统的芯片组的具体微调提供一个特殊的支持.

这部手册的余下部分将在您设置使用系统时为您提供帮助.

#### 即插即用支持

AWARD BIOS 支持即插即用 1.0A 版本. 支持 ESCD (Extended System Configuration Data)写入.

### 支持**EPA**绿色环保

支持 1.03 版本 EPA 绿色环保规范.

#### **APM**支持

AWARD BIOS 支持高级电源管理(APM)规范 1.1&1.2 版本.电源管理是经由系统管理 中断(SMI)来执行.支持睡眠和挂起电源管理模式,硬盘驱动器与视频显示器的电源同 时也由 AWARD BIOS 管理.

### **ACPI**支持

Award ACPI BIOS 支持 ACPI(高级配置和电源界面)规范 1.0 版本.它为电源管理和 ACPI 规范定义的电源配置能力提供 ASL 编码.由 Microsoft, Intel 和 Toshiba 研发.

### **PCI**总线支持

支持 Intel PCI(外部设备互连)局域总线规范 2.1 版本

### **DRAM**支持

支持 DDR DRAM.

### 支持**CPU**

AWARD BIOS 支持 Intel Pentium ® 4 CPU.

### 使用设置

通常,您可以用箭头键移动到高亮度选项,按<Enter>来选择,使用<PgUp>和<PgDn>键 改变选项,按<F1>寻求帮助.下面这个图表对如何使用键盘来引导系统程序设定做了 详细说明.

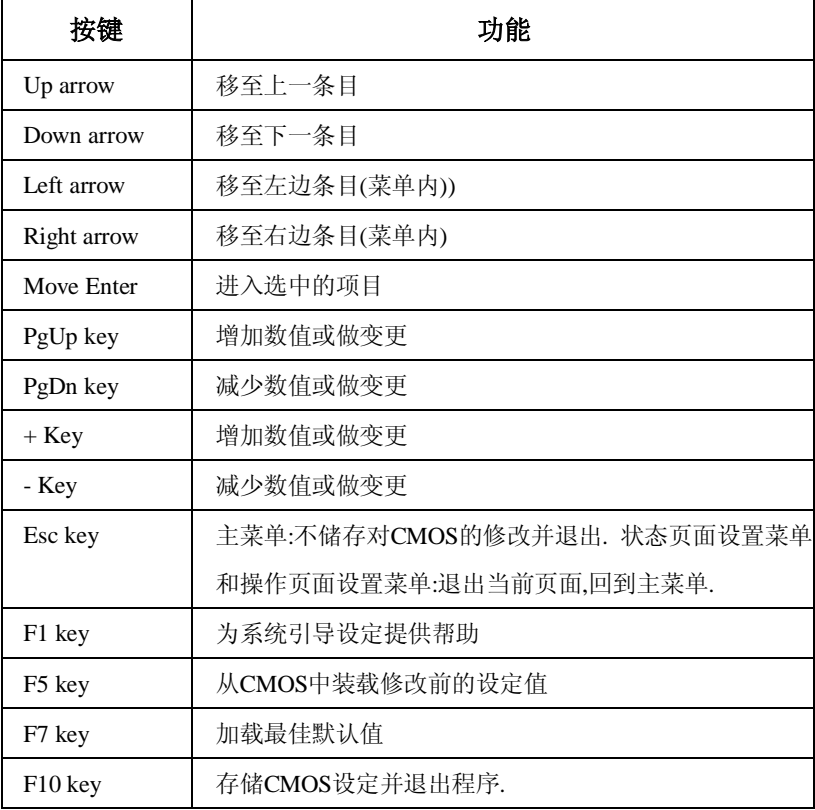

## **1** 主菜单**(MAIN MENU)**

一进入Award BIOS™ CMOS设置系统,主菜单就会显示在屏幕上.使用箭头键在主菜 单中的一系列设定功能中进行选择,按<Enter>接受选择,进入子菜单.

### *M*警告

此 手 册 中 有 关 BIOS 的 包 含 选 项 或 默 认 值 信 息 仅 供 参 考 ( 图 1,2,3,4,5,6,7,8,9),实际情况请参照主板上的BIOS更新信息.

#### n 图**1.**主菜单

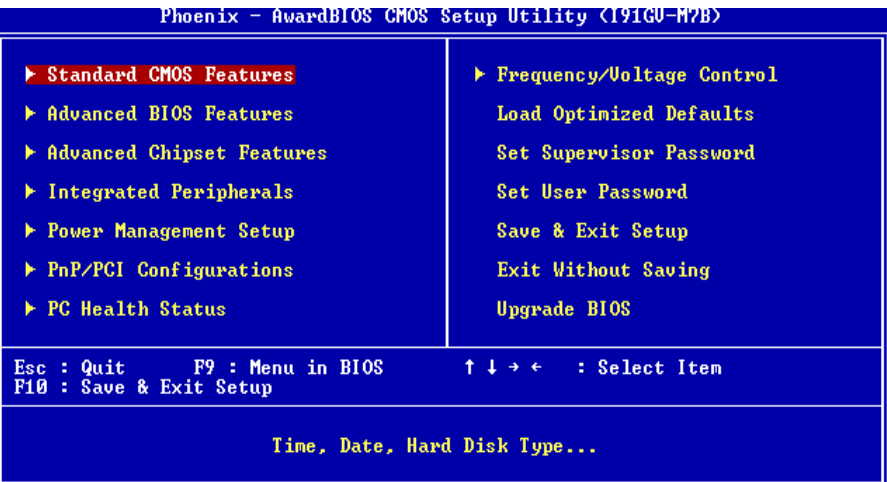

#### **Standard CMOS Features**

这个子菜单包括工业标准可配置的选项.

### **Advanced BIOS Features**

可以配置 BIOS 的增强型功能.

#### **Advanced Chipset Features**

设定特殊芯片组的功能.

#### **Integrated Peripherals**

设定某个 IDE 硬盘驱动器选项和可编程输入输出程序功能.

#### **Power Management Setup**

设置电源管理功能.

#### **PnP/PCI Configurations**

设定"即插即用"和 PCI 选项.

### **PC Health Status**

监测系统硬件.

#### **Frequency Control**

允许改变 CPU 核心电压和 CPU/PCI 时钟.(建议您不要使用此功能,电压和频率若设置 不当会对 CPU 或主板造成损害).

#### **Load Optimized Defaults**

当系统引导出现问题时,此选择可以让你重新登陆 BIOS,这些设定是厂商设置的系统 最佳值,在设置默认值前会显示一个确认信息.如下图所示.

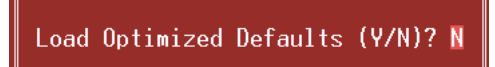

#### **Set Supervisor Password**

设定管理密码后.只有管理者才可以使用CMOS设置系统做修改.提示输入密码,如下 图.

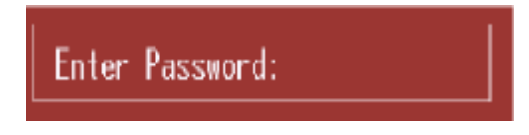

#### **Set User Password**

如果没有设置管理密码,则用户密码也会起到相同的作用,若同时设置了管理密码与 用户密码,那么使用用户密码只能看设置信息,而不能做修改.

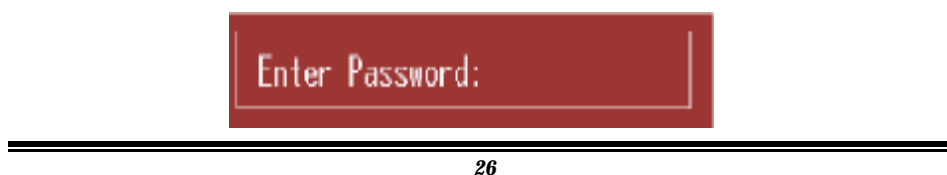

### **Save & Exit Setup**

将所有设置变更储存到CMOS(内存),退出设置,在此过程之前会有个提示信息,如下 图.

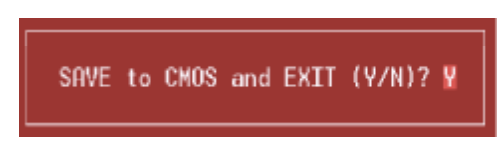

### **Exit Without Saving**

舍弃所有修改并退出系统设置.在此过程之前会有个提示信息,如下图.

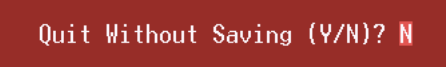

### **Upgrade BIOS**

更新BIOS.

BIOS UPDATE UTILITY (Y/N)? N

*27*

## **2 :**标准 **CMOS** 功能**(STANDARD CMOS FEATURES )**

标准CMOS设置项共分为10项.每一项包括一项或多项或空白的设置项目.使用箭头

来选择项目,然后用Pagn Up 或 Page Down 来选您想要的设定值.

### n 图 **2.** 标准 **CMOS** 设置

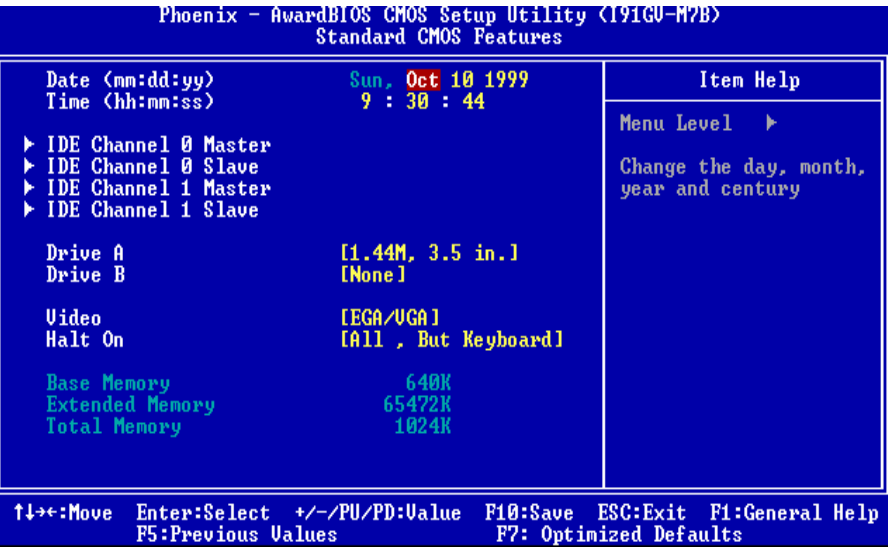

## 主菜单选项

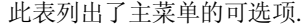

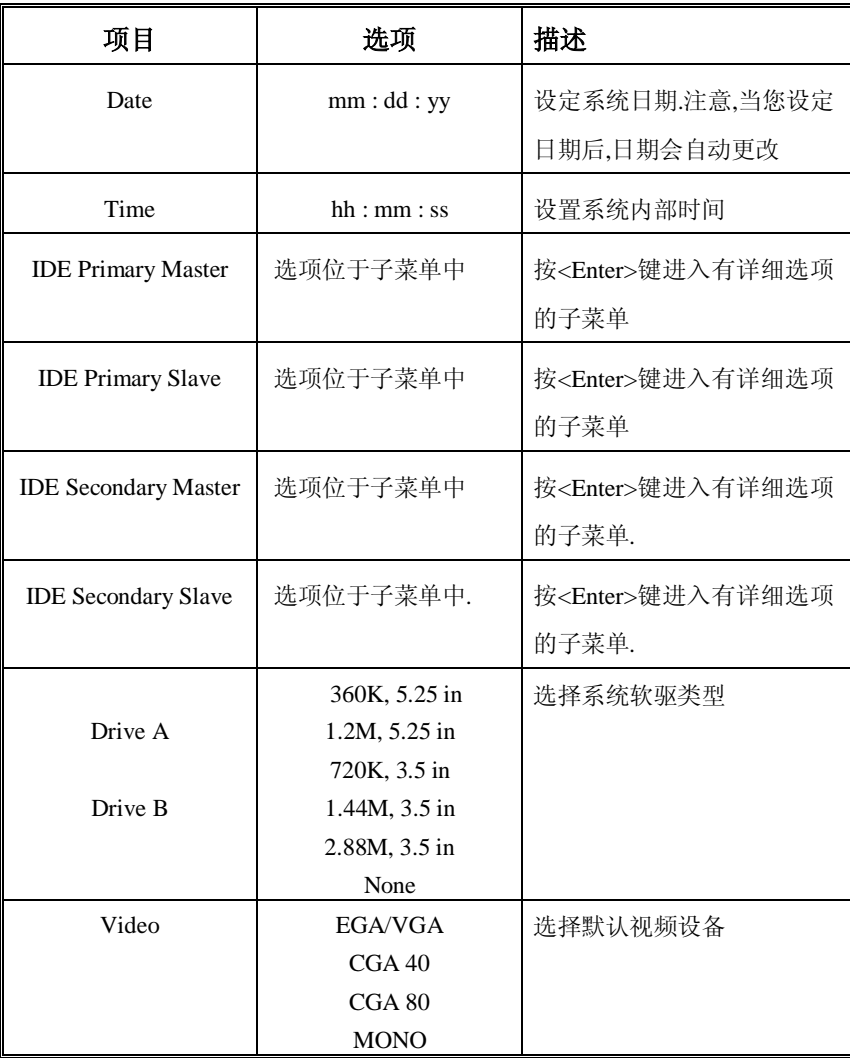

| 项目                     | 选项                | 描述               |
|------------------------|-------------------|------------------|
| Halt On                | All Errors        | 选择在何种情况下让BIOS中   |
|                        | No Errors         | 止自检(POST)的过程,并给您 |
|                        | All, but Keyboard | 提醒.              |
|                        | All, but Diskette |                  |
|                        | All, but Disk/Key |                  |
| <b>Base Memory</b>     | N/A               | 显示开机自检测出的常规内     |
|                        |                   | 存                |
| <b>Extended Memory</b> | N/A               | 显示开机自检测出的扩展内     |
|                        |                   | 存.               |
| <b>Total Memory</b>    | N/A               | 显示系统的总内存.        |

*BIOS* 设置

## **3** 高级 **BIOS** 功能**(ADVANCED BIOS FEATURES)**

## n 图**3.**高级**BIOS**设置

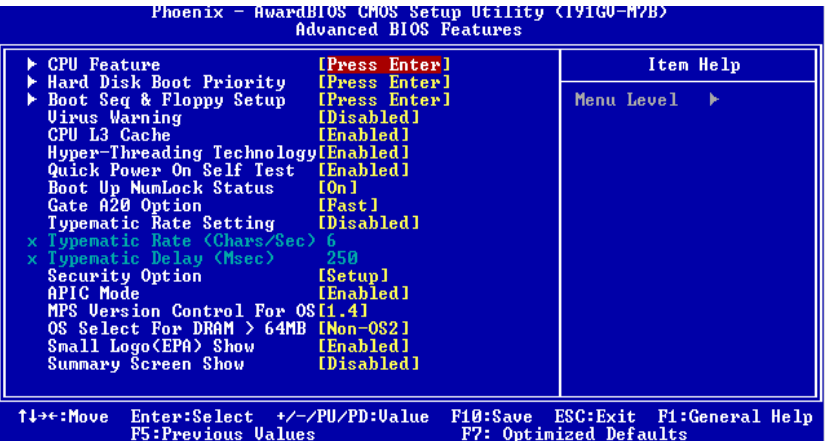

### **CPU Feature**

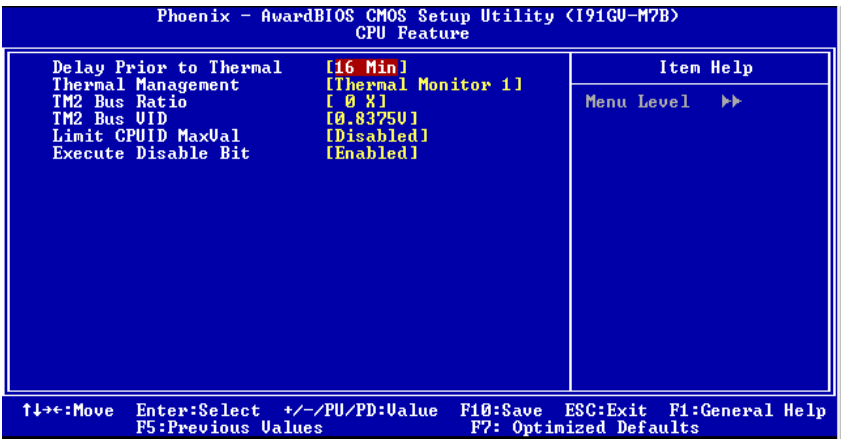

#### **Delay Prior to Thermal**

设置此项,在指定的时间之后,激活CPU过热延迟功能. 选项**:** 4, 8, **16 Min** (默认), 32.

### **Thermal Management**

选择监控器的热量管理.

选项**: Thermal Management 1** (默认), Thermal Management 2.

### 注意**:** 选项将据你的**CPU**特性不同而有所不同**.**

#### **TM2 Bus Ratio**

抑制性能状态的频率总线,在硬模传感器从不热到热的过程中将被启动. 选项**: 0X** (默认).

**TM2 Bus VID** 

抑止性能状态的电压,在硬模传感器从不热到热的过程中,它将被启动. 选项**: 0.8375V** (默认).

#### **Limit CPU Maxval**

设置CPU ID最大值为3,在WinXP里设置为"Disabled". 选项**: Disabled** (默认), MaxVal.

**Execute Disable Bit**  选项**: Enabled** (默认), Disabled.

#### **Hard Disk Boot Priority**

#### n **Hard Disk Boot Priority**

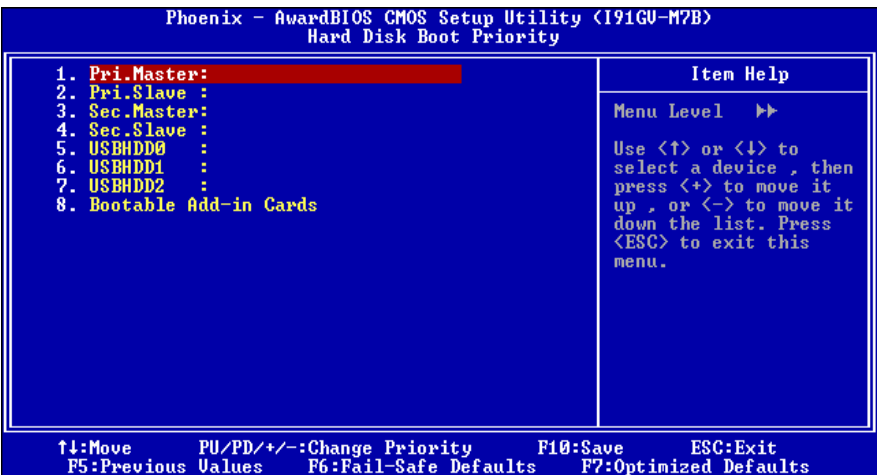

从下列选项中选择加载操作系统的设备

选项**:** Pri. Master, Pri. Slave, Sec. Master, Sec, Slave, USBHDD0, USB HDD1, USB HDD2, and Bootable Add-in Cards.

#### **Boot Seq & Floppy Setup**

n **Boot Seq & Floppy Setup** 

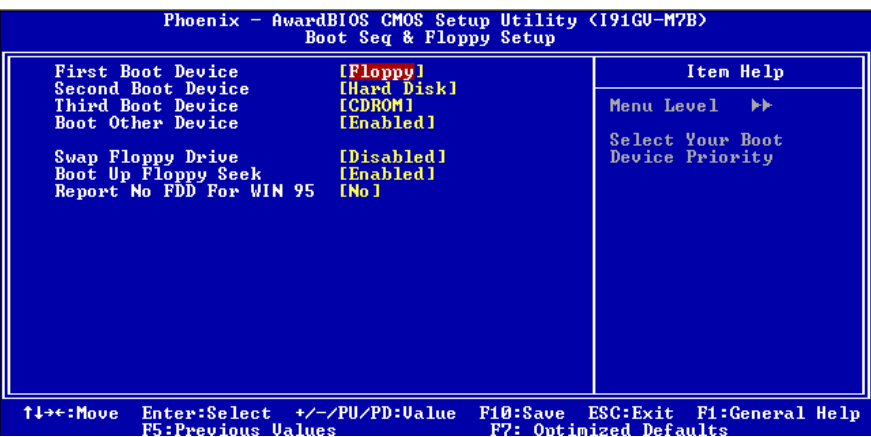

#### **First/ Second/ Third/ Boot Other Device**

BIOS试图从下面的选项里选择驱动程序来装载操作系统. 选项**:** Floppy, LS120, HDD-0, SCSI, CDROM, HDD-1, HDD-2, HDD-3, ZIP100,

LAN, HPT370, Disabled, Enabled.

#### **Swap Floppy Drive**

如系统有两个软驱设备,此选项允许您交换逻辑驱动器的代号. 选项**: Disabled** (默认), Enabled.

#### **Boot Up Floppy Seek**

如果软驱有40-80轨道,激活此项,将对软驱进行检测,关闭此功能,可减少开机 时间.

选项**: Enabled** (默认).Disabled.

**Report NO FDD for Win95**  选项**: NO** (默认).

#### **Virus Warning**

选择病毒警告功能,保护IDE硬盘引导扇区.如果激活此功能,当试图修改引导扇区 时,BIOS会在屏幕上显示警告信息,并发出嘀嘀声报警. Enabled 开启病毒保护功能. **Disabled** (默认) 关闭病毒保护功能.

#### **CPU L3 Cache**

根据使用的CPU/芯片组,利用此项功能,可以增加内存存取时间. **Enabled** (默认) 激活缓存. Disabled **关闭缓存**.

#### **Hyper-Threading Technology**

激活或关闭超线程技术.Windows XP和Linux 2.4.x 选择激活(操作系统使超线程技术 最优化).其它的操作系统选择关闭 (操作系统不能使超线程技术最优化). 选项**: Enabled** (默认), Disabled.

#### **Quick Power On Self Test**

激活此选项,开机后可执行开机自检(POST)的缩减版本,略去部分自检项目,以减少开 机等待时间. Disabled 正常开机自检. **Enabled** (默认) 快速开机自检.

#### **Boot Up NumLock Status**

开机后选择数字键工作状态. **On** (默认) 数字小键盘为数字键 Off **be a controlled by a controlled by a state of the state of the state of the state of the state of the state** 

### **Gate A20 Option**

选择由芯片组或是键盘控制器控制Gate A20. Normal **键盘控制器控制. Fast** (默认) 芯片组控制.

#### **Typematic Rate Setting**

当一个键被按下去的时候,此按键会以由键盘控制器决定的频率重复,激活此功能.可 以配置键入率和键入延时. 选项**: Disabled** (默认), Enabled.

#### **Typematic Rate (Chars/Sec)**

设置持续按住某键时,按键每秒重复率. 选项**: 6** (默认), 8,10,12,15,20,24,30.

#### **Typematic Delay (Msec)**

设置延迟时间,即持续按住某键超过多久,才开始重复输入相同的字符. 选项**: 250** (默认), 500,750,1000.

#### **Security Option**

只有输入密码才能激活系统和/或使用CMOS设置程序时,激活此项. System 激活系统和存取设置程序都需要密码. **Setup** (默认) 只有在存取设置程序时才使用密码. 此功能只有在密码是从主设置菜单中设置的才有效.

### **APIC MODE**

选择"Enabled"激活BIOS到操作系统的APIC驱动模式报告. 选项**: Enabled** (默认), Disabled.

#### **MPS Version Control For OS**

BIOS支持Intel多处理器规范1.1和1.4版本,根据计算机上运行的操作系统,选择支持的 版本.

选项**: 1.4** (默认), 1.1.

#### **OS Select For DRAM > 64MB**

当您使用OS2操作系统且内存容量小于64M时,可以选择 "OS2",否则请选择 "Non-OS2"选项. 选项**: Non-OS2** (默认), OS2.

### **Small Logo (EPA) Show**

此选项允许你选择是否显示"Small Logo". **Enabled** (默认) 系统导入时"Small Logo" 显示. Disabled 系统导入时 "Small Logo"不显示.

#### **Summary Screen Show**

此项允许你开启或关闭屏幕显示摘要.屏幕显示摘要就是系统配置和PCI设备清单. 选项**: Disabled** (默认),Enabled.

## **4** 高级芯片组功能**(ADVANCED CHIPSET FEATURES)**

此子菜单允许你为安装在系统里的芯片组配置一些特殊功能.此芯片组控制总线速度和 存取系统内存资源.例如DRAM和外部存取,同时协调与PCI总线的通信.系统默认设置为 最优值.除非您确定此设置有误,否则不要去修改它.

#### n 图**4.**高级芯片组设置

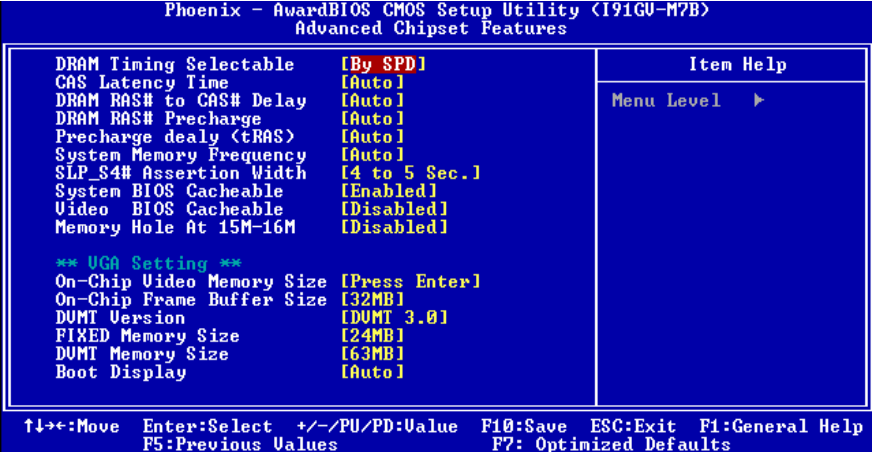

#### **DRAM Timing Selectable**

在安装了同步DRAM的情况下,CAS的反应周期取决于DRAM时序. 选项**: By SPD** (默认), Manual.

#### **CAS Latency Time**

在安装了同步DRAM的情况下,CAS的反应周期取决于DRAM时序. 选项**: Auto** (默认), 3, 2.5, 2.

#### **DRAM RAS# to CAS# Delay**

当DRAM被写入、读取或更新时,此领域允许你在CAS和RASX信号间插入一个适时延 时,周期快,性能更快,周期慢,性能更稳定.只有在系统安装了同步DRAM时,才可使用 此功能.

选项**:** 2,3,4,5,**Auto** (默认).

#### **DRAM RAS# Precharge**

在DRAM更新前,如果允许RAS的周期不足,那么更新可能不完整,DRAM未能保留数 据.周期快,性能更快,周期慢,性能更稳定,只有在系统安装了同步DRAM时,才可使用 此功能.

选项**:** 2, 3, 4, 5, **Auto** (默认).

#### **Precharge Delay (tRAS)**

此项控制DRAM时钟到激活预取延时的周期. 选项**: Auto** (默认), 4, 5, 6, 7, 8, 9, 10, 11, 12, 13, 14, 15.

#### **System Memory Frequency**

选择记忆体频率. 选项**: Auto** (默认), 333MHz, 400MHz, 533MHz.

### **SLP\_S4# Assertion Width**

设置SLP-S4#信号的带宽最小效带宽值,以保证DRAM可安全地进行动力循环. 选项:**4---5 Sec** (默认).

#### **System BIOS Cacheable**

选择此项,你可以在F0000h~FFFFFh地址下存储系统BIOS ROM,从而得到更好的系统 性能,然而在此储存区的任何程序写入,都可能导致系统错误. 选项**: Enabled** (默认), Disabled.

#### **Video BIOS Cacheable**

选择此项,可以存储视频BIOS,从而得到更好的系统性能,然而在此储存区的任何程序 写入,都可能导致系统错误. 选项**:** Enabled, **Disabled** (默认).

#### **Memory Hole At 15M-16M**

你可以预留系统内存的这块区域给与ISA匹配的ROM,此区域被预留后就不能再进行 存储,应根据内存的实际使用情况来考虑使用此区域. 选项**: Disabled** (默认), Enabled.

#### **VGA Setting**

#### **On-Chip Video Memory Size**

选择"Enabled"项,允许缓冲视频BIOS,并可获得更好的系统性能,在该存储区的任 程序的写入,都可能导致系统错误. 选项**: Enabled** (默认),Disabled.

#### **On-Chip Frame Buffer Size**

此项将因内存模组的不同而不同,当内存容量确定时,帧缓冲器的容量也因此而确 选项**:** 1MB, 8MB, 16MB, **32MB** (默认).

#### **DVMT Mode**

选项**: DVMT3.0** (默认).

#### **FIXED Memory Size**

Fixed 模式是基于统一内存架构(UMA)概念的内存分配方式, 在驱动程序初始 时,静态显存容量此时被分配. 它将提供系统可用显存所有空间,并随时保证用户 有足够显存空间.

选项**:** 0MB, **24MB** (默认), 56MB, 63MB, 120Mb, 127MB and 128MB.

#### **DVMT Memory Size**

DVMT即动态分配共享显存技术,是统一内存架构(UMA)概念的延伸. 因而, 最佳存资源被分配给稳定的图形和系统性能,在操作系统导入后,通过合理分配空 给示器、材质、缓冲器,DVMT 动态地满足系统和运用程序的要求. 选项**:** 0MB, 24MB, 31MB, 56MB, **63MB** (默认), 64MB,120MB, 127MB.

**Boot Display**  选项**: Auto** (默认).

*38*

## **5** 整合周边**(INTEGRATED PERIPHERALS)**

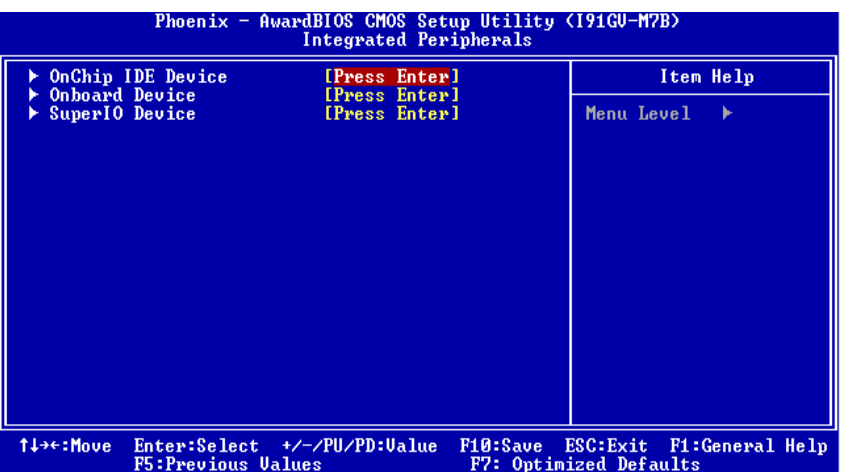

### **OnChip IDE Device**

n **OnChip IDE Device** 

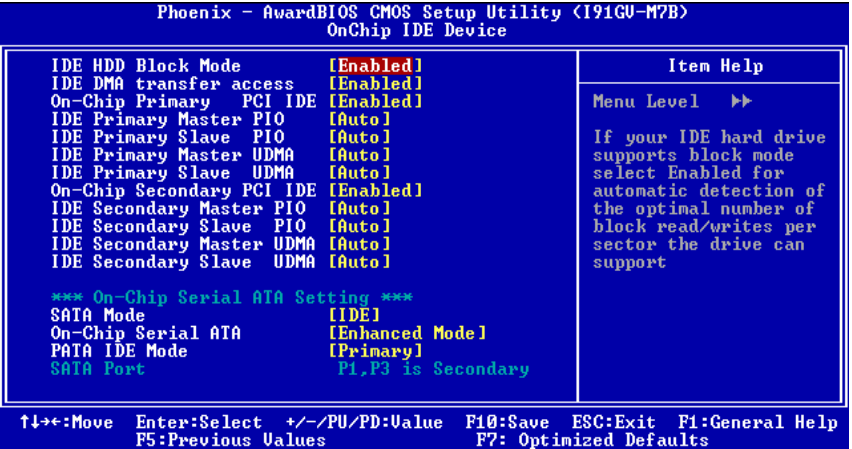

#### **IDE HDD Block Mode**

块模式也称区块转移,多重指令或多重读/写扇区.如果您的IDE设备支持块模式(多数 的新设备都支持),选择"Enabled",自动侦测块模式最佳值;选择 "Enabled"可自动侦测 设备支持的每个扇区的块读/写最佳值.

选项**: Enabled** (默认), Disabled.

#### **IDE DMA Transfer Access**

激活或关闭IDE DMA转移存取. 选项**:** Disabled, **Enabled** (默认).

#### **On-Chip Primary/ Secondary PCI IDE**

激活或关闭主/从IDE通道.

选项**: Enabled** (默认), Disabled.

#### **Primary / Secondary /Master / Slave PIO**

IDE PIO (程序化的输入/输出)列表允许你为每一个板载IDE界面支持的IDE设备设置 一个PIO模式(0-4).模式(0-4)将增加其性能,在自动模式里,系统会自动为每一个设备确 定最好的模式.

选项**: Auto** (默认), Mode0, Mode1, Mode2, Mode3, Mode4.

#### **Primary / Secondary /Master / Slave UDMA**

如果系统IDE硬件设备支持Ultra DMA/100,并且你的操作环境包括一个DMA驱动程 序(Windows 95 OSR2 或一个第三方IDE总线控制驱动程序),硬盘驱动器和系统软 件也都支持Ultra DMA/100,则Ultra DMA/100的功能可以被实现,请选择Auto ,让BIOS 支持.

选项**: Auto** (默认), Disabled.

#### **On-Chip Serial ATA Setting**

#### 以下是可选项**:**

"**Disabled**":关闭SATA 控制器.

"**Combined Mode**": PATA和SATA每一通道最多可以联接2个IDE设备.

"**Enhanced Mode**": PATA和SATA最多可支持6个IDE设备.

"**SATA Only**": SATA在传统模式下运行.

选项**: Default** (默认), Combined Mode, Enhanced Mode, SATA only.

#### **Onboard Device**

n **Onboard Device** 

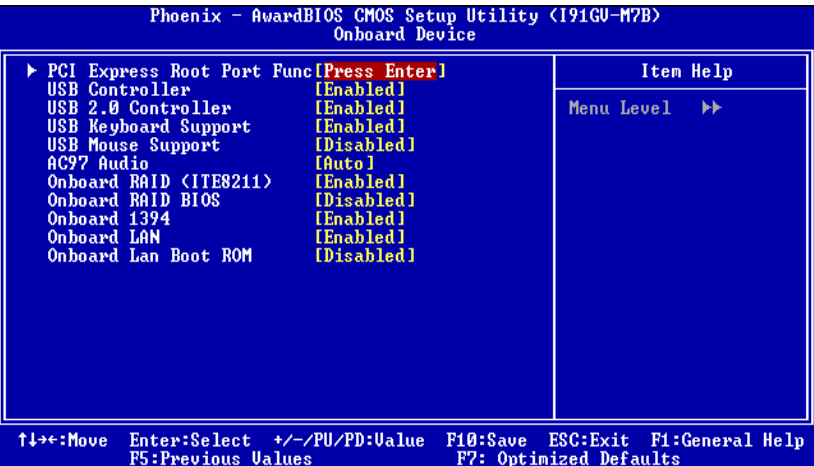

### **PCI Express Root Port Func**

**PCI Express Port 1/2/3/4**  此选项允许你选择PCI-E端口. 选项**: Auto** (默认), Enabled, Disabled.

#### **PCI-E Compliancy Mode**

此选项允许你选择PCI-E 适用的模式 选项**: v1.0a** (默认), v1.0.

#### **USB Controller**

如果你的系统含有一个USB接口并且有USB外部设备,那么激活此项. 选项**: Enabled** (默认), Disabled.

### **USB 2.0 Controller**

选项**: Enabled** (默认), disabled.

### **USB Keyboard Support**

是否支持USB键盘. **Enabled** (默认) 支持USB键盘. Disabled 不支持USB鼠标.

#### **USB Mouse Support**

是否支持USB鼠标. Enabled 支持USB鼠标. **Disabled** (默认) 不支持USB鼠标.

**AC97 Audio**  是否支持AC97音频 选项**: Auto** (默认), Disabled.

**Onboard RAID (ITE8211)**  激活或关闭板载RAID功能. 选项**: Enabled** (默认), disabled.

**Onboard RAID BIOS**  激活或关闭板载RAID BIOS 功能. 选项**:** Enabled, **Disabled** (默认).

**Onboard 1394**  是否支持板载1394. 选项**: Enabled** (默认), disabled.

**Onboard LAN**  激活或关闭板载LAN. 选项**: Enabled** (默认), disabled.

**Onboard LAN Boot ROM** 

是否使用板载网络芯片引导ROM的功能. 选项**: Disabled** (默认)., Enabled.

#### **Super IO Device**

n **Super IO Device** 

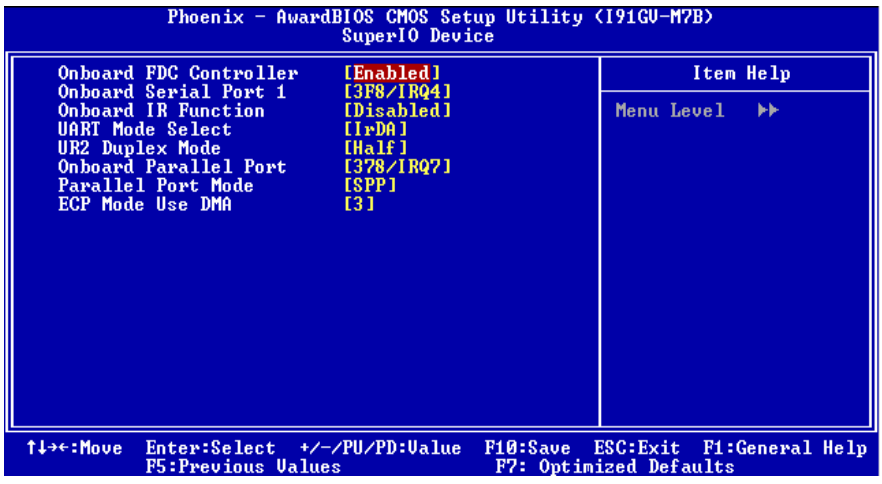

选择"Super IO Device"下的"Press Enter"项,然后按Enter键,便可以进入有以下选项单:

#### **Onboard FDC Controller**

如果你的系统主板已安装了一个软驱控制器(FDC),并且你想使用它,请选择Enabled, 如果您想安装并且FDC或是系统没有软驱,则选择Disabled. 选项**: Enabled** (默认), Disabled.

#### **Onboard Serial Port 1**

为主/从串行接口选择一个地址和相应中断. 选项**: 3F8/IRQ4** (默认), Disabled, Auto, 2F8/IRQ3, 3E8/IRQ4, 2E8/IRQ3.

#### **Onboard IR Function**

此选项允许你激活或关闭板载IR功能. 选项**: Disabled** (默认), Enabled.

#### **UART Mode Select**

决定使用板载I/O芯片的何种红外线功能. 选项**:** Normal, **IrDA** (默认), ASKIR.

#### **UR2 Duplex Mode**  选择接至IR接口的IR设备要求的值,全双工模式支持同步双向传输,半双工在一个时

间内只支持单向传输. 选项**: Half** (默认), Full.

#### **Onboard Parallel Port**

决定使用哪一个I/O地址存取板载并行接口控制器. 选项**: 378/IRQ7** (默认), 278/IRQ5, 3BC/IRQ7, Disabled.

#### **Parallel Port Mode**

默认值是SPP. **SPP** (默认) 使用并行接口作为标准打印机接口. EPP 使用并行接口作为增强型的并行接口. ECP 使用并行接口作为扩展接口. ECP+EPP 使用并行接口作为ECP & EPP模式.

#### **ECP Mode Use DMA**

为接口选择DMA通道. 选项**: 3** (默认), 1.

## **6.**电源管理设置**(POWER MANAGEMENT SETUP)**

电源管理设置菜单可进行系统节能与开关机设定

n 图**6.**电源管理设置

| Phoenix - AwardBIOS CMOS Setup Utility (I91GU-M7B)<br>Power Management Setup                                                                                                    |                                                                                                    |                                                             |  |
|----------------------------------------------------------------------------------------------------|----------------------------------------------------------------------------------------------------|-------------------------------------------------------------|--|
| ACPI & Wake Up Events<br><b>Reload Timer Events</b><br>Power Management<br>Uideo Off Method<br>Video Off In Suspend<br><b>Suspend Type</b><br>MODEM Use IRQ<br><b>Suspend Mode</b><br><b>HDD</b> Power Down | [Press Enter]<br>[Press Enter]<br>[User Define]<br><b>EDPMS 1</b><br>[Yes]<br>[Stop Grant]<br>T3 1<br>[Disabled]<br>[Disabled] | Item Help<br>Menu Level<br>ь                                |  |
| Soft-Off by PWR-BTTN<br>Intruder# Detection                                                                                                    | [Instant-Off]<br>[Disabled]                                                                                                    |                                                             |  |
| Enter:Select +/-/PU/PD:Ualue<br>†↓→←:Move<br><b>F5: Previous Values</b>                                                                                                    |                                                                                                    | F10:Save ESC:Exit F1:General Help<br>F7: Optimized Defaults |  |

**ACPI & Wake Up Events**

n **ACPI & Wake Up Events** 

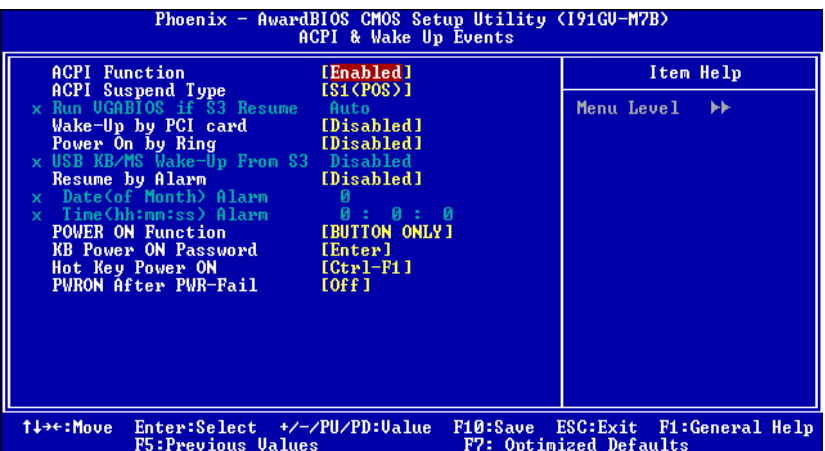

#### **ACPI Function**

此项显示高级配置与电源管理状态(ACPI). 选项**: Enabled** (默认), Disabled.

#### **ACPI Suspend Type (**不支持**Version 7.x)**

在ACPI操作系统中选择Suspend(挂起)类型. 选项**: S1 (POS)** (默认) Power on Suspend S3 (STR) Suspend to RAM  $S1 & S3$  POS+STR

#### **Run VGABIOS if S3 Resume (**不支持**Version 7.x)**

激活此功能,当系统在S3模式下唤醒,BIOS将执行VGA BIOS功能,对VGA卡进行初始 化动作.关闭此功能可缩短系统时间,但是系统需要AGP设备初始化显卡,如果VGA卡 的AGP设备不支持初始化功能,那么显示器可能工作不正常或是S3模式下无效. 选项**:Auto** (默认), Yes, No.

#### **Wake-Up by PCI card**

选择激活时.一个来自PCI卡的PME信号恢复系统到全开机状态. 选项**:** Enabled, **Disabled** (默认).

#### **Power on by Ring**

在串行铃声指示器(RI)线上的一个输入信号(换句话说,就是MODEM的预警), 将系统从软件关机状态唤醒. 选项**: Disabled** (默认), Enabled.

#### **USB KB/MS Wake-Up from S3**

是否使用USB键盘/鼠标将系统从S3状态下激活. 选项**: Disabled** (默认), Enabled.

#### **Resume by Alarm**

此功能是设置电脑开机日期和时间,在关闭期间,你不能使用此功能,在激活期间,选择 日期和时间.

警告**:** Date (of Month) Alarm 选择系统将在哪个月引导.

Time (hh:mm:ss) Alarm 选择系统引导的具体时间,小时/分/秒.

#### 注意**:**如果你修改了设置**,**那么在此功能生效之前**,**你必须重新引导系统并进入操作系 统**.**

#### **POWER ON Function**

选择开机功能

选项**: Button ONLY** (默认), Password, Hot Key, Mouse Left, Mouse Right, Any Key, Keyboard 98.

#### **KB POWER ON Password**

输入密码, 按Enter键, 设置键盘开机密码.

#### **Hot Key Power ON**

输入密码,按Enter键,设置键盘开机密码. 选项**: Ctrl-F1** (默认), Ctrl-F2, Ctrl-F3, Ctrl-F4, Ctrl-F5, Ctrl-F6, Ctrl-F7, Ctrl-F8, Ctrl-F9, Ctrl-F10, Ctrl-F11, and Ctrl-F12.

**POWER After PWR-Fail**  设定当系统当机或发生中断,是否要重新启动系统. Off 保持电源关机状态. On 重新启动电脑. Former-Sts 恢复系统到意外断电/中断前状态. 选项**: Off** (默认), On, Former-Sts.

#### **Reload Timer Events**

#### n **Reload Timer Events**

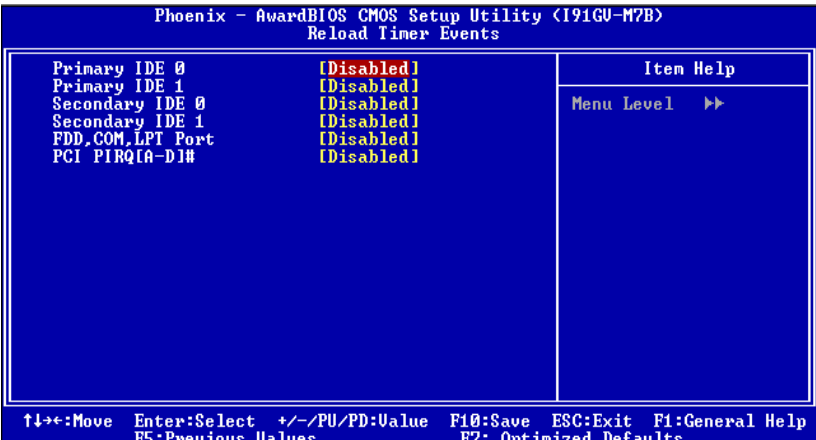

重新加载全球记时器事件(RGTE)既 I/O 事件,它可以防止系统进入节能模式或是能够将系 统从这种模式下唤醒,实际上,系统对设备发生的任何事情都会发生警报,选择以下选项,并设 置为关闭,即使系统在关机模式.

#### **Primary/ Secondary IDE 0/1**

在以下选项中可选择激活或关闭Primary /Secondary RAID 0 或 RAID 1功能. 选项**: Disabled** (默认), Enabled.

### **FDD, COM, LPT Port**

在以下选项中可选择激活或关闭FDD, COM, 和LPT端口. 选项**: Disabled** (默认), Enabled.

### **PCI PIRQ [A-D]#**

在以下选项中可选择激活或关闭PCI PIRQ [A-D]# 选项**: Disabled** (默认), Enabled.

#### **Power Management**

允许你选择节能方式(程度)可直接影响下列项目:

- 1. HDD Power Down.
- 2. Doze Mode.

3. Suspend Mode.

电源管理共有4种选择模式,其中3种已固定模式设置

#### **Min Saving**

最小节能管理模式 休眠模式= 1 hr. 备用模式= 1 hr 挂起模式= 1 hr. HDD当机模式= 15 min

#### **Max Saving**

只适用于SL CPU的最大节能管理模式 休眠模式= 1 min 备用模式= 1 hr 挂起模式= 1 hr HDD当机模式= 1 min.

#### 用户定义 (默认)

自己设定每一种省电模式. 当不取消时,每种省电范围从1到60分钟.但HDD Power Down除外,其范围从1至15分 钟.

#### **Video Off Method**

设定显示器关闭方法. V/H SYNC+Blank 此项会使系统关闭水平和垂直同步信号,清空视频缓冲器.

Blank Screen 视频缓冲仅有空白输入,屏幕无信号显示

**DPMS** (默认) 显示能源管理信号.

#### **Video Off In Suspend**

选择关闭显示器的方法. 选项**: Yes** (默认), No.

#### **Suspend Type**

选择挂起类型. 选项**: Stop Grant** (默认), PwrOn Suspend.

#### **MODEM Use IRQ**

此选项决定MODEM所能使用的IRQ. 选项**:3** (默认)/ 4 / 5 / 7 / 9 / 10 / 11 / NA.

#### **Suspend Mode**

激活并超过系统设的静止时间后,除CPU外所有的设备将被关闭. 选项**: Disabled** (默认), 1Min, 2Min, 4Min, 8Min, 12Min, 20Min, 30Min, 40Min, 1Hour.

#### **HDD Power Down**

激活此项,当超过设定的系统静止时间后,硬盘驱动器将被关闭.其它设备仍运作. 选项**: Disabled** (默认), 1Min, 2Min, 3Min, 4Min, 5Min, 6Min, 7Min, 8Min, 9Min, 10Min, 11Min, 12Min, 13Min, 14Min, 15Min.

#### **Soft-Off by PWR-BTN**

系统当机后,按住电源开关4秒钟,系统进入软关机状态. 选项**: Instant-Off** (默认) ,Delay 4 Sec.

### **Intruder# Detection**

激活或关闭intruder# detection 选项**: Disabled** (默认), Enabled.

### **7 PNP/PCI** 配置**(PNP/PCI CONFIGURATIONS)**

介绍PCI总线系统如何配置.PCI或个人电脑互连是一个允许I/O设备以近似CPU的工 作频率(其内部特定电路间的频率)来运行的系统.此部分技术含量高,只有经验丰富的 用户才可对默认值做变更.

### n 图**7. PnP/PCI**配置

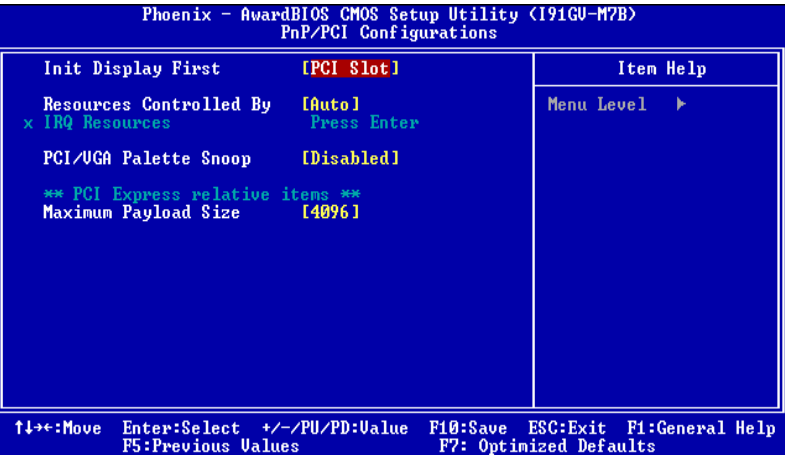

#### **Init Display First**

此选项允许您决定使用PCI插槽还是AGP插槽. 选项**: PCI Slot** (默认),Onboard AGP.

#### **Resources Controlled By**

选择"Auto(ESCD)"(默认),"系统BIOS会检测系统资源并自动分配相关的IRQ和DMA 通道给接口设备.通过选择Manual,用户需要为每一个附加卡分配IRQ和DMA, 确保 IRQ/DMA和I/O接口没有冲突.

#### **IRQ Resources**

依据设备使用的中断类型,你可以对每一个系统中断类型进行分配.键入"Press Enter" 可进入设置系统中断的子菜单.只有在'Resources Controlled By'被设置成'Manual'时 才可以进行配置.

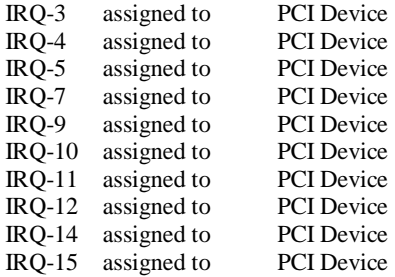

### **PCI / VGA Palette Snoop**

可选择激活或关闭操作.一些图形控制器会将从VGA控制器发出的输出映像到显示 器上,以此方式来提供开机信息.若无特殊情况,请遵循系统默认值.

另外,来自VGA控制器的色彩信息会从VGA控制器的内置调色板生成适当的颜色.图 形控制器需要知道在VGA控制器调色板里的信息,因此non-VGA图形控制器看VGA 调色板的显存记录窥探数据.在PCI系统中,当VGA控制器在PCI总线上并且non-VGA 控制器在ISA总线上,如果PCI VGA控制对写入有反应,则调色板的写入缓存信息不会 显示在ISA总线上.

PCI VGA控制器将不对写入做答复,只窥探数据, 并允许存取到前置ISA总 线,Non-VGA ISA图形控制器可以窥探ISA总线的数据,除了以上情况,请关闭此选项.

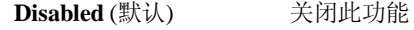

Enabled 激活此功能

**Maximum Payload Size.**

设置最大的适用于TLP的有效负荷大小.

选项**: 4096** (默认)

## **8 PC** 健康状态**(PC HEALTH STATUS)**

### n 图 **8. PC**健康状态

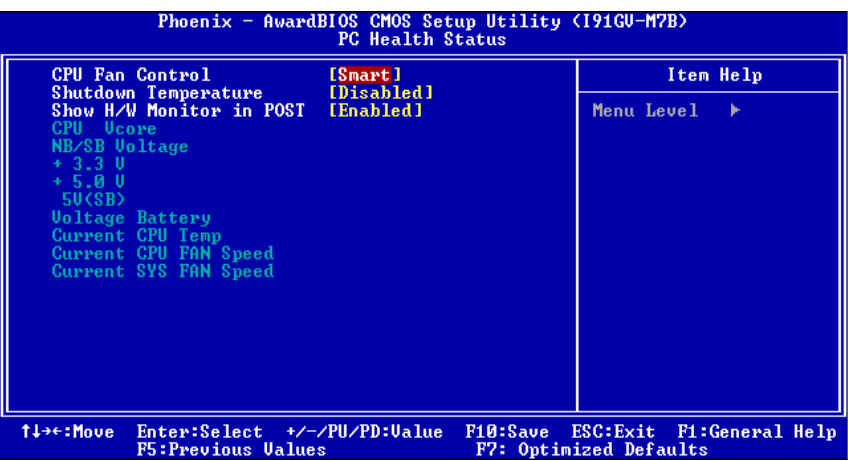

#### **CPU FAN Control by**

选择"smart" 可以减少CPU 风扇噪音. 选项**: SMART** (默认), Always On.

### **Shutdown Temperature**

设置CPU当机温度,此项功能只有在Windows 98 ACPI模式下有效. 选项**:** 60°C/140°F, 65°C/149°F, 70°C/158°F ,**Disabled** (默认).

#### **Show H/W Monitor in POST**

如果您的计算机有监控系统,它就会在开机自检过程中显示PC健康状况的监控信息. 此项可让您进行延时选择. 选项**: Enabled** (默认), Disabled .

#### **CPU Vcore, NB/SB Voltage +3.3V, +5.0V, 5V (SB), Voltage Battery**

自动检测系统电压状态.

### **Current CPU Temp**

显示当前CPU的温度.

### **Current CPU FAN Speed**

显示当前CPU风扇的转速.

### **Current SYS FAN Speed**

显示当前系统风扇的转速.

## **9** 频率**/**电压控制**(FREQUENCY/VOLTAGE CONTROL)**

### n 图**9.**频率控制

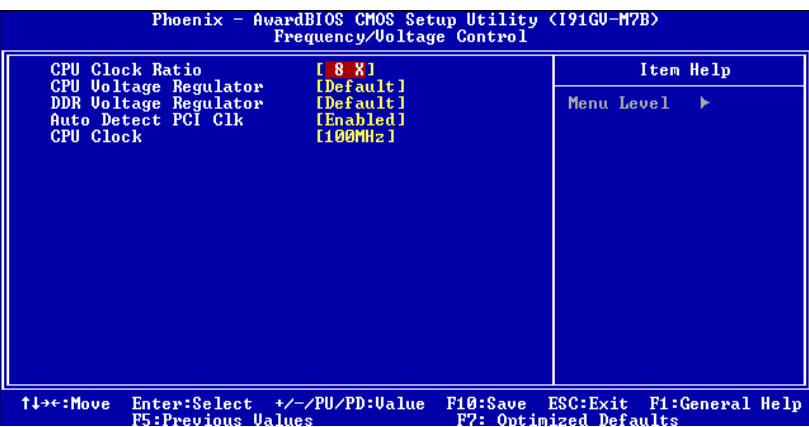

### **CPU Clock Ratio**

选项**: 8 X** (默认), 9X, 10X, 11X, 12X, 13X, 14 X, 15X, 16X, 17X, 18X, 19X, 20 X, 21 X, 22 X, 23 X.

### **CPU Voltage Regulator**

此项允许设置不同的CPU电压. 选项**: Default** (默认).

#### **DDR Voltage Regulator**

此项允许设置不同的DDR电压. 选项**: Default** (默认).

#### **Auto Detect PCI Clk**

激活或关闭自动检测PCI时钟. 选项**: Enabled** (默认), Disabled.

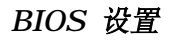

### **CPU Clock**

选择CPU时钟和CPU超频.

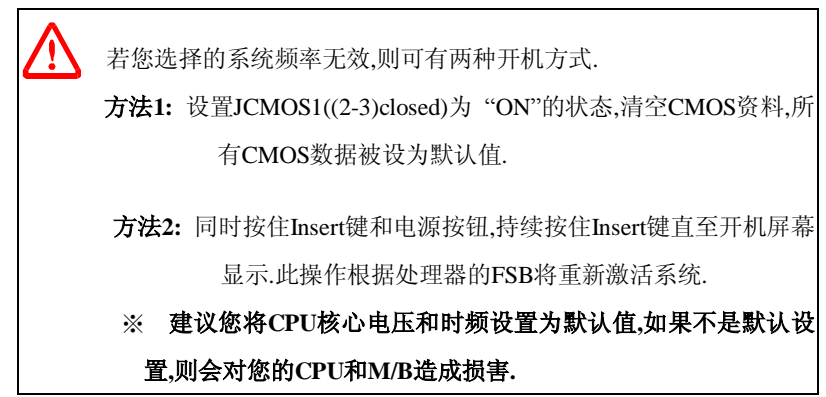